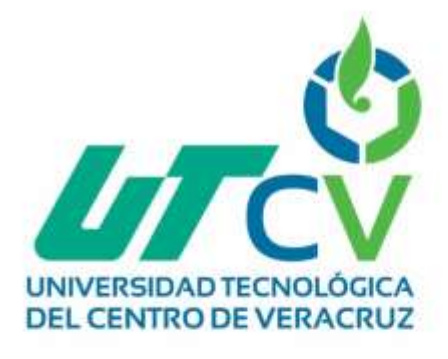

# **Reporte Final de Estadía**

# **Brenda Rosas Celis**

**Aplicación de Escritorio Para Reportes de Productores.** 

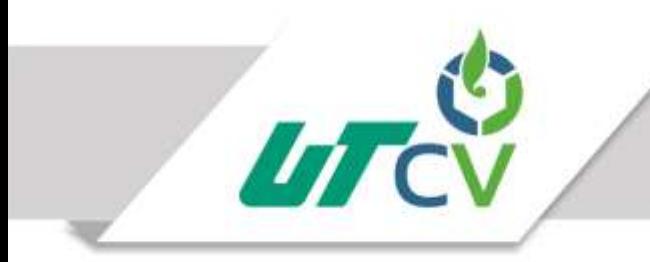

Universidad Tecnológica del Centro de Veracruz

## Universidad Tecnológica del Centro de Veracruz

### Programa Educativo Tecnologías de la Información y Comunicación / Tecnologías de la Información

Nombre del Asesor Industrial Ing. Jesús Armando Castilla Mayado

Nombre del Asesor Académico

MCC. Lorena Alcudia Chagala

Jefe de Carrera César Aldaraca Juárez

Nombre del alumno Brenda Rosas Celis

> Av. Universidad No. 350, Carretera Federal Cuitláhuac - La Tinaja Congregación Dos Caminos, C.P. 94910. Cuitláhuac, Veracruz<br>Tel. 01 (278) 73 2 20 50 www.utcv.edu.mx

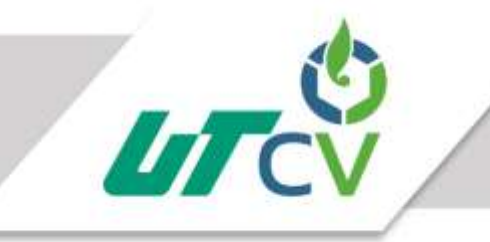

### Universidad Tecnológica del Centro de Veracruz

#### Índice

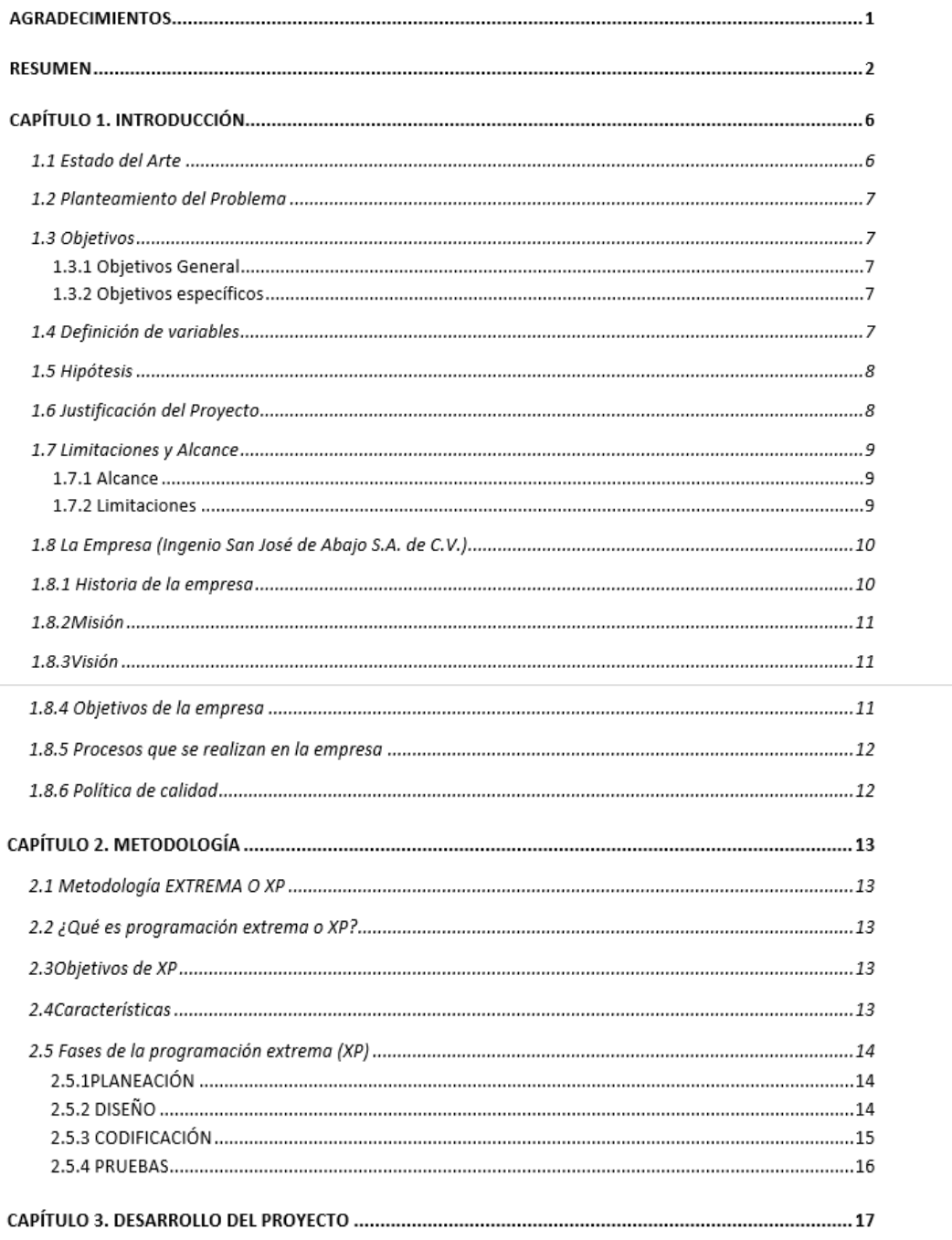

Av. Universidad No. 350, Carretera Federal Cuitláhuac - La Tinaja<br>Congregación Dos Caminos, C.P. 94910. Cuitláhuac, Veracruz<br>Tel. 01 (278) 73 2 20 50<br>Www.utcv.edu.mx

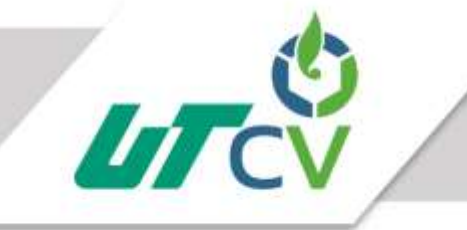

### Universidad Tecnológica del Centro de Veracruz

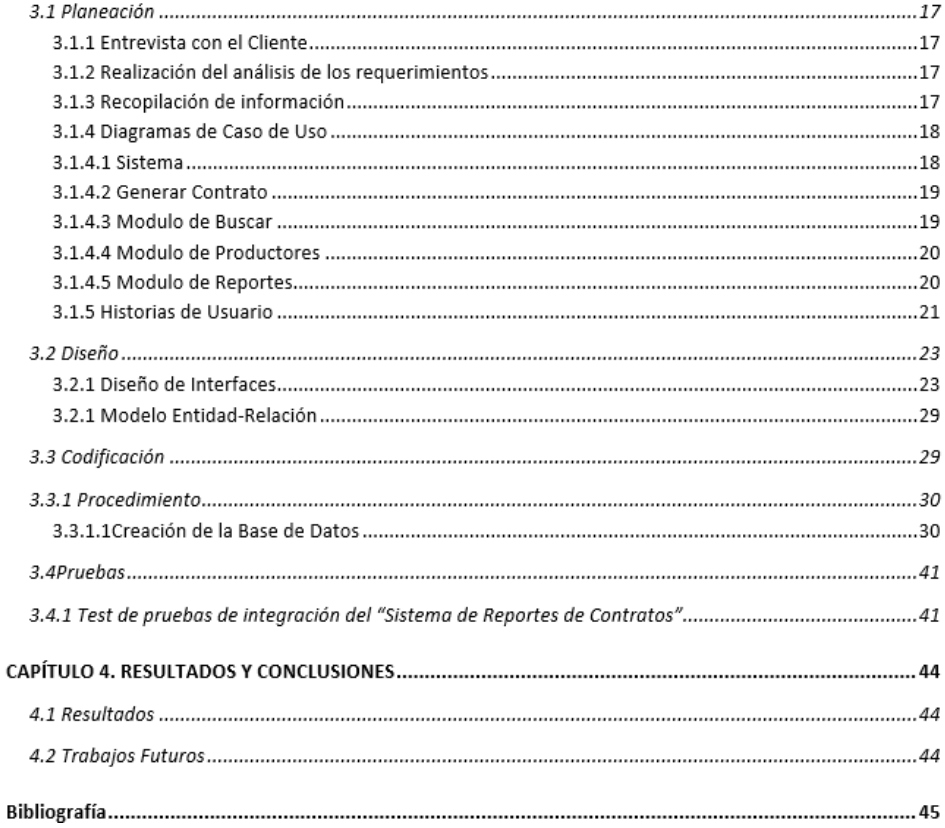

#### Tabla de Figuras

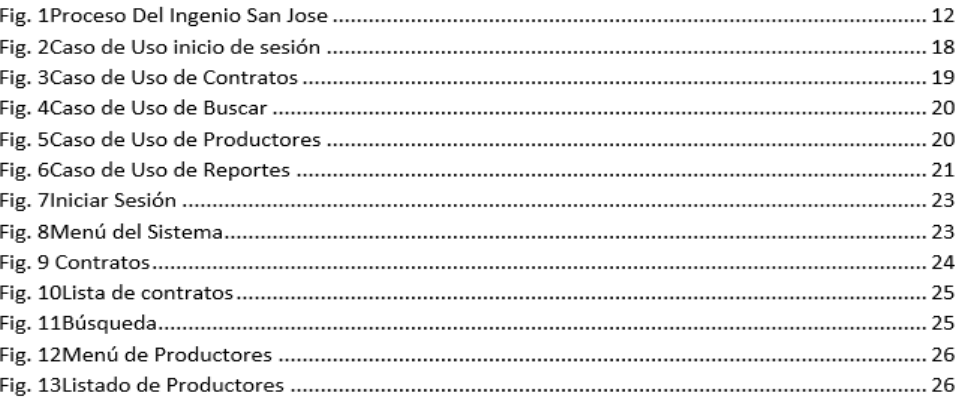

 $\sqrt{4}$ 

Av. Universidad No. 350, Carretera Federal Cuitláhuac - La Tinaja<br>Congregación Dos Caminos, C.P. 94910. Cuitláhuac, Veracruz<br>Tel. 01 (278) 73 2 20 50<br>www.utcv.edu.mx

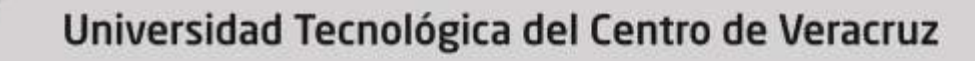

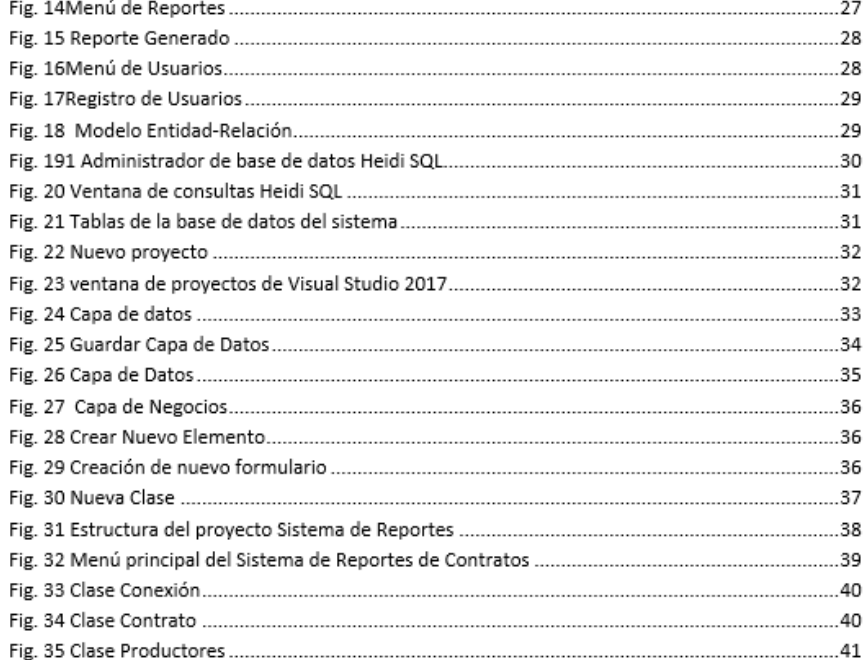

#### **Tablas**

UTCV

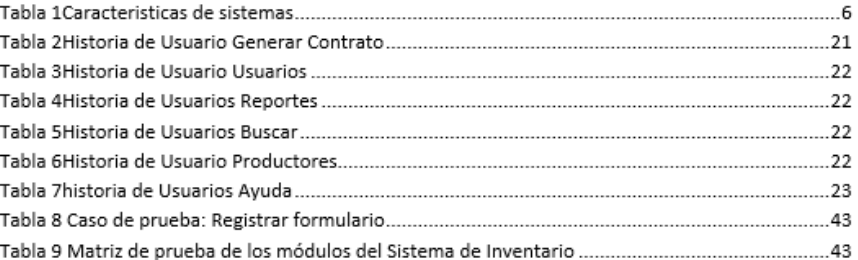

Av. Universidad No. 350, Carretera Federal Cuitláhuac - La Tinaja Universidad no. 350, carreson reador. Cultiánuac, Veracruz<br>Congregación Dos Caminos, C.P. 94910. Cultiánuac, Veracruz<br>Tel. 01 (278) 73 2 20 50

#### **AGRADECIMIENTOS**

Primero que nada le agradezco a Dios por permitirme llegar hasta este momento, por darme la oportunidad de vivir y por estar conmigo en cada paso que doy, por fortalecer mi corazón e iluminar mi mente y por haber puesto en mi camino a aquellas personas que han sido mi soporte y compañía durante todo el periodo de estudio.

Le doy gracias a Mis padres Adán Rosas y Orlanda Celis a mis hermanos Josué y Fernando Por haberme apoyado en todo momento, por sus consejos, sus valores, Por los ejemplos de perseverancia y constancia que los caracterizan y que me ha infundado siempre, por la motivación constante que me ha permitido ser una persona de bien, por el valor mostrado para salir adelante pero más que nada, por su amor. Madre y hermano Fernando aunque ya no están aquí conmigo en vida lucharon y me motivaron para que fuera una profesionista, he aquí la promesa cumplida.

Gracias a todas las personas de la universidad tecnológica del centro de Veracruz, a mis maestros, jefe de carrera, compañeros, amigos, asesor académico y cada uno de ellos por su atención y amabilidad en todo lo referente a mi vida como alumna de esta casa de estudios.

También agradezco a mi Asesor Industrial, así como a la jefa de capacitación por haberme permitido realizar mis prácticas profesionales en el Ingenio San José de abajo S.A. de C.V. mi más amplio agradecimiento por haberme confiado este trabajo en persona, por su paciencia, por su apoyo para seguir este camino de mi tesina y llegar a la conclusión de la misma.

Esto nunca hubiera sido posible sin el amparo incondicional que me otorgaron y el cariño que me inspiraron cada uno de ustedes. Las palabras nunca serán suficientes para testimoniar mi aprecio y mi agradecimiento.

A todos ustedes, mi mayor reconocimiento y gratitud.

…Brenda Rosas Celis

#### **RESUMEN**

El presente proyecto consistió en el desarrollo de un sistema de escritorio para el control de reportes de productores cañeros, teniendo como objetivo principal facilitar el trabajo así como de aplicar nueva tecnología en el área de campo del Ingenio San José S.A. de C.V. Mismo que se encuentra enmarcado en la metodología XP, la cual involucra las etapas de planeación, diseño, codificación y pruebas. En la etapa de planeación se hace un estudio en el área de campo asociada a la investigación, con el fin de llegar al punto clave de la problemática para poder otorgarle una solución exitosa a dicha empresa. Además de analizar y definir la manera en que se empezaría a elaborar la aplicación, logrando que sea capaz de llevar los reportes de los productores cañeros.

En la etapa de diseño precisamente en esta sesión como su nombre lo indica, se presenta los rasgos que distinguirán a la aplicación, como el control de los productores. Se especificara el diseño, así como las propiedades de estilo de cada uno de los módulos. Se abordara el funcionamiento de cada una de las ventanas, el uso de paso a paso de la aplicación y como obtener un reporte.

En la de pruebas se realizan casos de pruebas para validar los resultados alcanzados.

Finalizar el proyecto se aborda las conclusiones de dicha aplicación y las respectivas recomendaciones para su posteríos uso y mejora a futuro de la aplicación. Con la implementación del sistema.

### **CAPÍTULO 1. INTRODUCCIÓN**

El proyecto consiste en la implementación y desarrollo de una aplicación de escritorio que ayudará al área de campo de una forma más rápida en la búsqueda de los datos así como de los documentos de cada productor cañero. El presente documento presenta una serie de proyectos similares existentes en el estado del arte, así como los objetivos, la problemática, la justificación y el desarrollo del proyecto referenciado en una metodología.

#### 1.1 Estado del Arte

De acuerdo con investigaciones realizadas actualmente existen sistemas que ayudan a facilitar el manejo y trabajo de los ingenios azucareros gracias a las nuevas tecnologías como lo es:

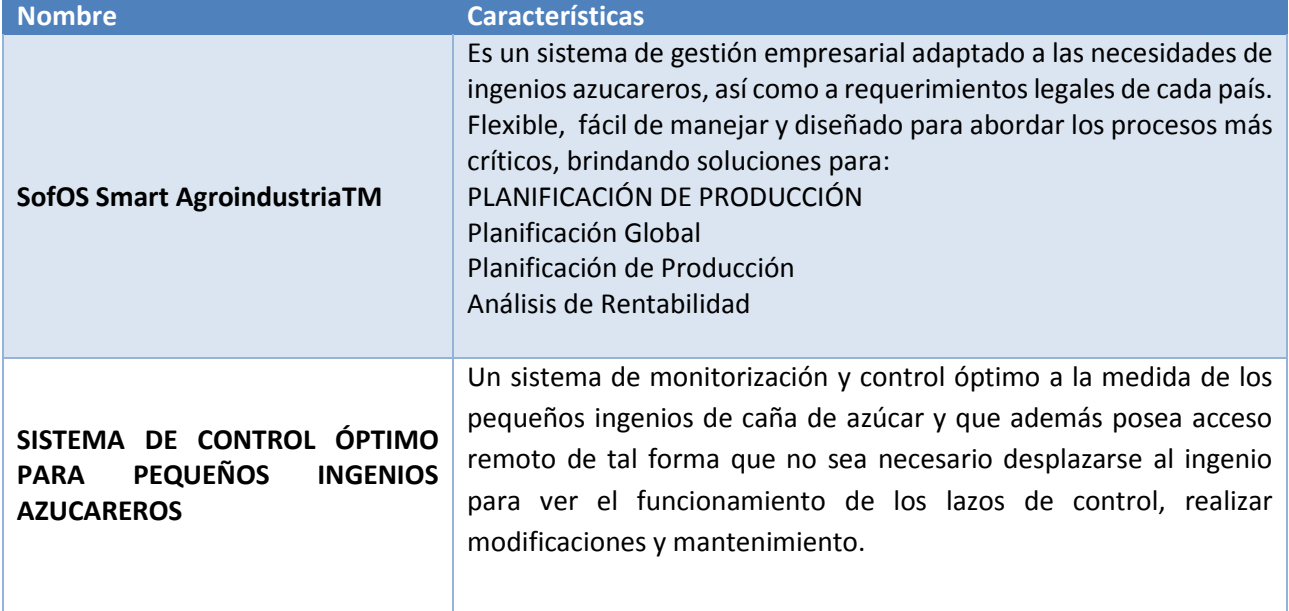

*Tabla 1Caracteristicas de sistemas*

Pero no dejando atrás el sistema para el control de reportes de los productores cañeros ya que también ayudara al manejo de información y facilitando la tarea de la misma.

#### 1.2 Planteamiento del Problema

La principal problemática que se detectó en el área de campo de la empresa ingenio azucarero San José, es la falta de implementación de nuevas tecnologías, ya que el departamento trabaja con la paquetería de Office en la que llevan el control de la relación de contrato de trabajadores, pero se les hacía complicada la búsqueda y el llenado de los datos. La propuesta de solución es el desarrollo de un sistema que permita automatizar y organizar los datos con los productores de caña, para llevar la relación de contratos de los productores cañeros.

#### 1.3 Objetivos

#### 1.3.1 Objetivos General

Desarrollar un Sistema de escritorio para la relación de contrato de productores cañeros, en el

departamento de campo del ingenio san José de abajo S.A. de C.V.

#### 1.3.2 Objetivos específicos

- Analizar las necesidades del cliente
- Realizar las historias de usuarios
- Realizar el diseño de interfaces
- Diseñar la base de datos
- Codificar las historias de usuario
- Realizar pruebas

#### 1.4 Definición de variables

- Gestión de contratos, productores y reportes a través del sistema informático.
- Minimizar el tiempo de ejecución de contratos de productores cañeros.

#### 1.5 Hipótesis

Sistema de control de contratos de productores cañeros del Ingenio San José de Abajo. El sistema se basa en el desarrollo de un software que permita gestionar: contratos, productores, usuarios y reportes. Esto agilizará el tiempo en la ejecución de un contrato en el área de campo.

#### 1.6 Justificación del Proyecto

La empresa Ingenio san José de abajo S.A. de C.V. la cual se dedica a la producción de azúcar, A pesar de ser una empresa reconocida no cuenta con la tecnología en algunas de sus áreas, como lo es el área de campo. El funcionamiento óptimo del área de campo en el Ingenio Azucarero "San José" juega un papel importante ya que en dicho departamento se lleva el control de los productores cañeros, entre otras cosas, por lo que es necesario planear el desarrollo y gestión de un sistema informático a la medida. Se decide realizar una aplicación de escritorio para llevar el control de los productores y una mejor relación de documentos (contratos), con la finalidad de facilitar el acceso a la información de dicho departamento (campo). Es importante mencionar que al implementar el sistema de escritorio será de gran ayuda en la adecuada administración de los productores siendo así una herramienta de apoyo para el departamento de campo del Ingenio Azucarero.

#### 1.7 Limitaciones y Alcance

#### 1.7.1 Alcance

El sistema de Control de Reportes de Contratos tendrá como funcionamiento los siguientes módulos:

#### **Generar Contratos**

El módulo de "Generar Contratos" tendrá como función validar y guardar el historial de reportes de los contratos y verificar si se llevaron correctamente los documentos necesarios para dicho proceso.

#### **Usuarios**

El módulo de "Usuarios" tendrá como función administrar a los usuarios que manejan el sistema de reportes.

#### **Reportes**

El módulo de "Reportes" se encargará de mostrar el historial de los archivos creados en el sistema llevando así un inventario del sistema.

#### **Buscar**

El módulo de "Buscar" tendrá como función filtrar información de la base de datos del sistema acorde a los parámetros de búsqueda que utilice el usuario, facilitando la búsqueda de datos de los reportes y haciendo que el sistema sea fácil de manejar al tener un acceso rápido a la información que se requiera.

#### **Productores**

El módulo de "Productores" se encargará de almacenar, visualizar y dar uso de la información más relevante de los productores de azúcar del ingenio azucarero.

#### **Ayuda**

El módulo de "Ayuda" mostrará una interfaz en la cual se dará a conocer las funciones del sistema, el uso de los menús más importantes del sistema etc.

#### 1.7.2 Limitaciones

- La aplicación de escritorio no permitirá conectarse a Internet.
- El sistema no permitirá el envío de información mediante correo electrónico.
- El sistema no contará con la conexión a bases de datos externas a otros sistemas.
- El desarrollo del software será solo para el área de campo del ingenio san José de abajo.

 El software solo se ejecutara en una de las cinco computadoras que se encuentran en el área de campo.

#### 1.8 La Empresa (Ingenio San José de Abajo S.A. de C.V.)

#### 1.8.1 Historia de la empresa

Ingenio Azucarera San José de Abajo, S.A. de C. V. es una empresa dedicada a la producción y comercialización de productos derivados de la caña de azúcar como: azúcar estándar, alcohol y miel final o melaza.

Tiene una larga tradición en la industria azucarera mexicana ya que desde el año de 1889, en lo que hoy se conoce como localidad Ignacio Vallarte, inició operaciones como trapiche panelero en aquel entonces propiedad del Sr. Clemente Cruz Piñeiro.

A principios de siglo XX su propietario pensó en ampliar la producción y encargó a la compañía Zaldo Hnos. lo necesario para innovar el proceso. Sin embargo al verse imposibilitado para cubrir los gastos de la inversión, los proveedores recibieron el trapiche en pago por la deuda generada.

En 1903, procedente de Cuba y originario de la Isla de gran Canaria en España, Don Juan Perdomo Medina llega a México con su esposa y sus hijos mayores, Inés y Cristóbal, a trabajar en la Hacienda de San Francisco Naranjal en Paraíso Novillero donde nace su tercer hijo Rodolfo, para 1905 Don Juan es contratado por los Hermanos Zaldo como administrador del trapiche que cuenta con mayor capacidad y en 1919 cuando los dueños deciden venderlo le dicen a Don Juan quien hace una oferta de compra que ellos aceptan.

Gracias a su esfuerzo el trapiche se fue transformando y se produce mascabado y alcohol, aumentando gradualmente la producción. Este proceso de crecimiento también va integrado a la segunda generación: Don Cristóbal y Don Rodolfo.

En 1939, Don Juan decide retirarse de los negocios y vende a sus hijos la factoría. Son ellos quienes fundan la Cía. Azucarera Mexicana. En la década de los 50¨s comienza a aparecer la tercera generación formada por Rudy, hijo de Don Rodolfo, Cristóbal, Edgar y Luis Arturo, hijos de Don Cristóbal, Emilio, Hijo de Inés, y para 1966, la empresa se convierte en Ingenio San José de Abajo, S.A. de C.V.

En el año de 1983, Ingenio San José de Abajo se integra al recién fundado Grupo Perno con la participación directa de la cuarta generación, los hijos del Ing. Rodolfo Perdomo Calatayud (Rudy, Q.E.P.D) y Adela Bueno de Perdomo: Adela, Rodolfo, Juan Fernando, María Gabriela, José Javier y Rosalba. Asumiendo la responsabilidad del trabajo iniciando por su bisabuelo, continuando por las siguientes generaciones, y siguiendo los pasos de su padre, representan así la más antigua participación de una familia en la Industria Azucarera de México celebrando un siglo de trabajo en Ingenio San José en la zafra 2005-2006.

En 2015, surge una Alianza Accionaria entre Grupo Procoímex y Grupo Perno.

El Ingenio está ubicado a 400 Metros Sobre el Nivel del Mar (msnm) las coordenadas son latitud norte 18° 45¨y longitud oeste 96° 46¨. Su domicilio de planta y fiscal es Calle Principal sin número, Loc. Ignacio Vallarta perteneciente al Municipio de Cuitláhuac en el Estado de Veracruz de Ignacio de la Llave, C.P. 94910. Cuenta con los teléfonos: (278)73-3-04-02, 73-3-06-05 y 71-3-00-97 para atención al cliente y el fax (278)73-3-01-81

#### 1.8.2Misión

Cosechar, producir y suministrar azúcar en las mejores condiciones de rentabilidad, con el menor costo y en el marco de una unidad organizacional ejemplar en beneficio de nuestros clientes, proveedores, empleados, comunidad y accionistas.

#### 1.8.3Visión

Transformar la empresa en capacidad, eficiencia, productividad y servicios al cliente; produciendo volumen de azúcar que con los mismos costos fijos la mantengan rentable y competitiva en la industria azucarera

#### 1.8.4 Objetivos de la empresa

- Proporcionar productos que cumplan con los requerimientos del cliente.
- Mantener las máquinas y equipos en óptimas condiciones para una productividad eficaz.
- Cumplimiento en la programación de producción de azúcar estándar.
- Fomentar la competencia de los trabajadores para mejorar su desempeño.

#### 1.8.5 Procesos que se realizan en la empresa

Ilustración del proceso que se realiza la empresa de cuerdo al ISO 9001-2005.

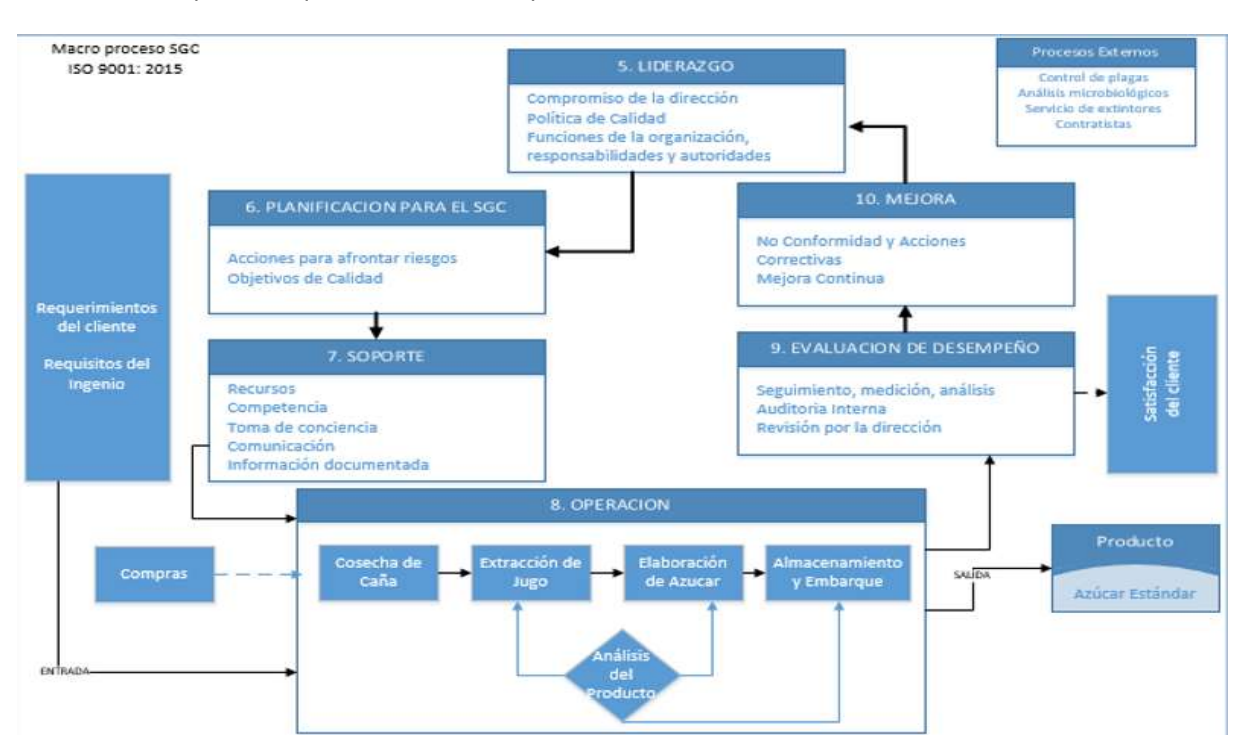

*Fig. 1Proceso Del Ingenio San José*

#### 1.8.6 Política de calidad

En Ingenio Azucarera San José de Abajo estamos dedicados a proporcionar productos de alta calidad con la finalidad de lograr la satisfacción total de nuestros clientes, basándonos en los siguientes principios:

- El cliente es la parte fundamental de nuestra empresa, por lo que realizamos nuestros productos cumpliendo con sus requerimientos y/o necesidades.
- Promoviendo el espíritu de trabajo y responsabilidad de nuestros trabajadores para crear un ambiente laboral favorable dentro de nuestras instalaciones.
- La mejora continua en todas las áreas es la herramienta eficaz para fortalecer el desarrollo de nuestros trabajadores.

### **CAPÍTULO 2. METODOLOGÍA**

#### 2.1 Metodología EXTREMA O XP

Nace de la mano de [Kent Beck](http://www.programacionextrema.org/cgi-bin/wiki.pl?KentBeck) en el verano de 1996, cuando trabajaba para Chrysler Corporation .Él tenía varias ideas de metodologías para la realización de programas que eran cruciales para el buen desarrollo de cualquier sistema. Las ideas primordiales de su sistema las comunicó en la revista C++ Magazine en una entrevista que ésta le hizo el año 1999.

#### 2.2 ¿Qué es programación extrema o XP?

Es una metodología ligera de desarrollo de aplicaciones que se basa en la simplicidad, la comunicación y la realización del código desarrollado.

#### 2.3Objetivos de XP

- La Satisfacción del cliente.
- Potenciar el trabajo en grupo.
- Minimizar el riesgo actuando sobre las variables del proyecto: costo, tiempo, calidad, alcance.

#### 2.4Características

- Metodología basada en prueba y error para obtener un software que funcione realmente.
- Fundamentada en principios
- Está orientada hacia quien produce y usa software (el cliente participa muy activamente).
- Reduce el coste del cambio en todas las etapas del ciclo de vida del sistema.
- Combina las que han demostrado ser las mejores prácticas para desarrollar software, y las lleva al extremo.
- Cliente bien definido.
- Los requisitos pueden cambiar.
- Grupos pequeños y muy integrados (2-12 personas).
- Equipo con formación elevada y capacitada de aprender.

#### 2.5 Fases de la programación extrema (XP)

La programación Extrema consta de 4 fases, las cuales son:

#### 2.5.1PLANEACIÓN

La metodología XP plantea la planificación como un dialogo continuo entre las partes involucradas en el proyecto, incluyendo al cliente, a los programadores y a los coordinadores. El proyecto comienza recopilando "Historias de usuarios", las que sustituyen a los tradicionales "casos de uso". Una vez obtenidas las "historias de usuarios", los programadores evalúan rápidamente el tiempo de desarrollo de cada una.

Los conceptos básicos de la planificación son:

**Las historias de Usuarios**, las cuales son descritas por el cliente en su propio lenguaje, como descripciones cortas de los que el sistema debe realizar.

**El plan de entrega (Release Plan)**, establece que las historias de usuarios serán agrupadas para conformar una entrega y el orden de la misma. Este cronograma será el resultado de una reunión entre todos los actores del proyecto.

**Plan de Iteraciones (Iteration Plan),** las historias de usuarios seleccionadas para cada entrega son desarrolladas y probadas en un ciclo de interacción, de acuerdo al orden prestablecido.

**Reuniones Diarias de Seguimiento (Stand – Up Meeting)**. El objetivo es mantener la comunicación entre el equipo y compartir problemas y soluciones.

#### 2.5.2 DISEÑO

La metodología XP hace especial énfasis en los diseños simples y claros. Los conceptos más importantes de diseño en esta metodología son los siguientes:

**Simplicidad**, Un diseño simple se implementa más rápidamente que uno complejo. Por ello XP propone implementar el diseño más simple posible que funcione.

**Solución "Spike"**, Cuando aparecen problemas técnicos, o cuando es difícil de estimar el tiempo para implementar una historia de usuario, pueden utilizarse pequeños programas de prueba (llamado "Spike"), para explorar diferentes soluciones.

**Recodificación ("Refactoring"),** Consiste en escribir nuevamente parte del código de un programan, sin cambiar su funcionalidad, a los efectos de crearlo más simple, conciso y entendible. Las metodologías de XP sugieren re codificar cada vez que sea necesario.

**Metáfora**s, XP sugiere utilizar este concepto como una manera sencilla de explicar el propósito del proyecto, así como guiar la estructura del mismo. Una buena metáfora debe ser fácil de comprender para el cliente y a su vez debe tener suficiente contenido como para que sirva de guía a la arquitectura del proyecto.

#### 2.5.3 CODIFICACIÓN

**Disponibilidad del cliente**, uno de los requerimientos de XP es tener al cliente disponible durante todo el proyecto. No solamente como apoyo a los desarrolladores, sino formando parte del grupo. El involucramiento del cliente es fundamental para que pueda desarrollarse un proyecto con la metodología XP. Al comienzo del proyecto el este debe proporcionar las historias de usuarios. Pero, dado que estas historias son expresamente cortas y de "alto nivel", no contienen los detalles necesarios para realizar el desarrollo del código. Estos detalles deben ser proporcionados por el cliente, y discutidos con los desarrolladores, durante la etapa de desarrollo.

**Uso de Estándares**, XP promueve la programación basada en estándares, de manera que sea fácilmente entendible por todo el equipo, y que facilite la re codificación.

**Programación Dirigida por las pruebas ("Test-Driven Programming**"), En las metodologías tradicionales, la fase de pruebas, incluyendo la definición de los test, es usualmente realzada sobre el final del proyecto, o el final del desarrollo de cada módulo. La metodología XP propone un modelo inverso, primero se escribe los test que el sistema debe pasar. Luego, el desarrollo debe ser el mínimo necesario para pasar las pruebas previamente definidas. Las pruebas a los que se refieren esta práctica, son las pruebas unitarias, realizados por los desarrolladores. La definición de estos test al comienzo, condiciona o "dirige" el desarrollo.

**Programación en pares**, XP propone que se desarrolle en pares de programadores, ambos trabajando juntos en un mismo ordenador. Si bien parece que esta práctica duplica el tiempo asignado al proyecto (y por ende, los costos en recursos humanos), al trabajar en pares se minimizan los errores y se logran mejores diseños, compensando la inversión en horas. El producto obtenido es por lo general de mejor cálida que cuando el desarrollo se realiza por programadores individuales.

**Integraciones Permanentes**, Todos los desarrolladores necesitan trabajar siempre con la "última versión". Realizar cambios o mejorar sobre versiones antiguas causan graves problemas, y retrasan al proyecto. Es por eso que XP promueve publicar los antes posible las nuevas versiones, aunque no sean las ultimas, siempre que estén libres de errores. Idealmente, todos los días deben existir nuevas versiones publicadas. Para evitar errores, solo una pareja de desarrolladores puede integrar su código a la vez.

**Propiedad colectiva del código**, En un proyecto XP, todo el equipo puede contribuir con nuevas ideas que apliquen a cualquier parte del proyecto. Asimismo, una pareja de programadores puede cambiar el código que sea necesario para corregir problemas, agregar funciones o re codificar.

**Ritmo sostenido**, la metodología XP indica que debe llevarse un ritmo sostenido de trabajo. El concepto que se desea establecer con esta práctica es planificar el trabajo de forma a mantener un ritmo constante y razonable, sin sobrecargar al equipo.

#### 2.5.4 PRUEBAS

**Pruebas Unitarias**, Todos los módulos deben de pasar las pruebas unitarias antes de ser liberados o publicados. Por otra parte, como se mencionó anteriormente, las pruebas deben ser definidas antes de realizar el código ("Test-Driven Programming").que todo código liberado pase correctamente las pruebas unitarias, es lo que habilita que funcione la propiedad colectiva del código.

**Detención y corrección de errores**, cuando se encuentra un error ("Bug"), este debe ser corregido inmediatamente, y se deben tener precauciones para que errores similares no vuelvan a ocurrir asimismo, se generan nuevas pruebas para verificar que el error haya sido resuelto.

**Pruebas de Aceptación**, Son creadas en base a las historias de usuarios, en cada ciclo de la interacción del desarrollado. El cliente debe especificar uno o diversos escenarios para comprobar que una historia de usuario ha sido correctamente implementada. Asimismo, en caso de que fallen varias pruebas, deben indicar el orden de prioridad de resolución. Una historia de usuario no se puede considerar terminada hasta que pase correctamente todas las pruebas de aceptación. (Joskowicz, 2008)

### **CAPÍTULO 3. DESARROLLO DEL PROYECTO**

#### 3.1 Planeación

#### 3.1.1 Entrevista con el Cliente

El inicio de propuesta de desarrollos fue mediante una entrevista que se realizó cuando se visitó el ingenio san José donde se detectó la problemática que se tiene en el área de trabajo, donde su trabajo se tiene afectada por la falta de herramientas tecnológicas, ya detectada la problemática que fue "Un sistema que nos facilite más rápido el llenado de los reportes que aquí elaboramos para pasarlos al departamento de crédito de campo", se propuso la solución para dicho problema y se levantaron los requerimientos que el asesor industrial proporciono.

#### 3.1.2 Realización del análisis de los requerimientos

El día 8 de enero del 2018 se inició con un análisis del proceso que se realiza en la empresa ingenio san José S.A. de C.V. donde se observó determinadamente como es que realizan los reportes de los productores cañeros que elabora dicha área. Los reportes se realizan en formato Excel donde ven si cada contrato cuenta con la documentación completa como lo es Clave, Nombre completo, Zona, IFE, CURP, escritura o certificado parcelario, acta de nacimiento, comprobante de domicilio, estado de cuenta, ciclo, superficie para subirlos al área de crédito de campo.

#### 3.1.3 Recopilación de información

Durante esta fase se estableció el desarrollo del sistema teniendo en cuenta las limitaciones del proyecto mismo para poder trabajar en el desarrollo durante los cuatro meses de estadía, se empezó a documentar desde la problemática del proyecto justificación de la solución, objetivo general y especifico que se tiene del proyecto, de igual manera el alcance donde se plasmó los

procesos que realizara el sistema para dicha empresa se optimicé teniendo un apartado donde se establece las limitaciones que se darán por motivos de tiempo de entrega Se realizó los casos de usos donde se observará la función del sistema con a su vez la iteración de

los usuarios. Las revisión del proyecto con el asesor industrial fueron todos los días para revisar y hacer las observaciones de cómo se iba avanzando.

#### 3.1.4 Diagramas de Caso de Uso

#### 3.1.4.1 Sistema

Verificara el usuario a ingresar para privilegios que requieren valida al usuario en caso de no ser enviara una alerta para comunicarse con el administrador por cualquier percance en caso de ser válido sin problema se mostrara el menú principal del sistema.

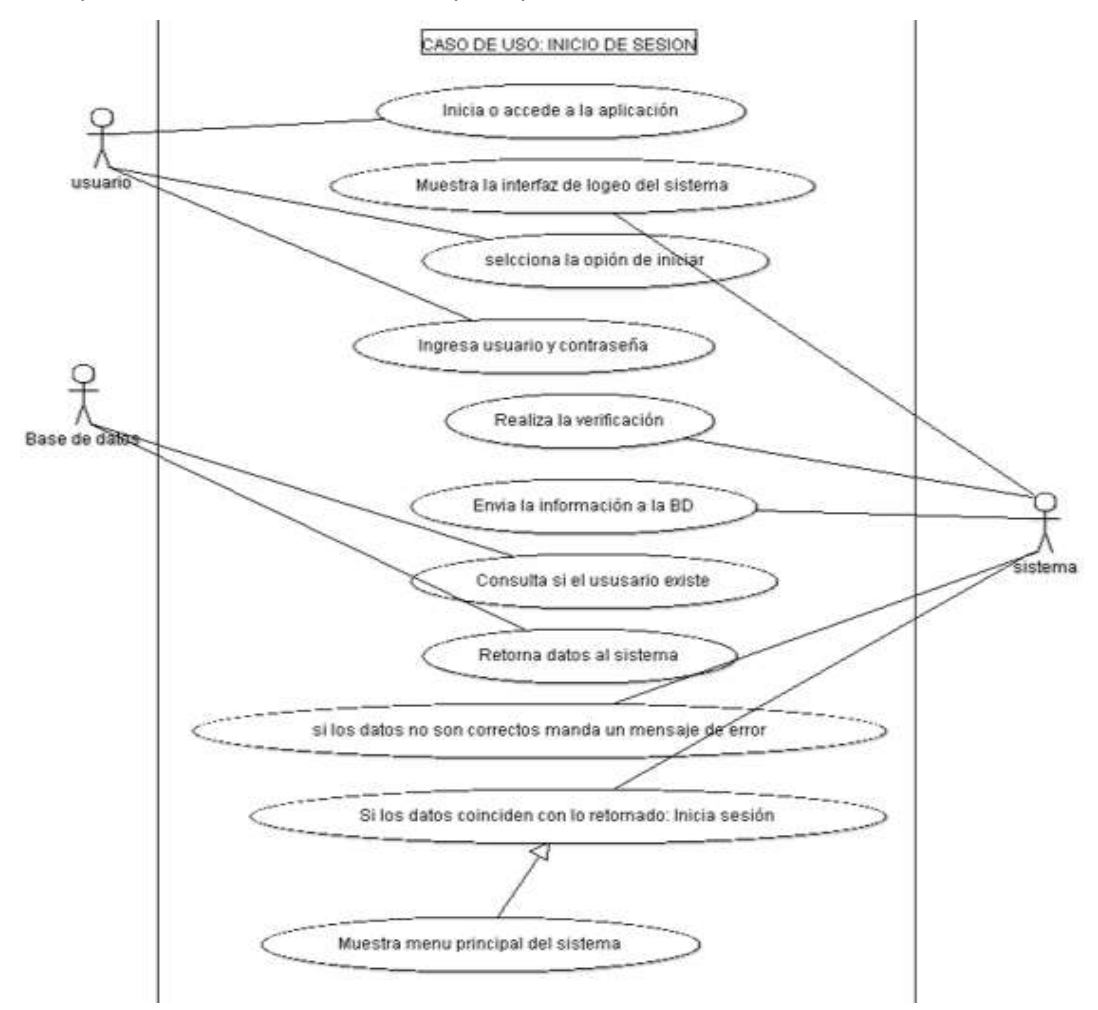

*Fig. 2Caso de Uso inicio de sesión*

#### 3.1.4.2 Generar Contrato

El usuario una vez dentro mostrara la interfaz principal, donde mostrara la ventana generar contrato, donde ingresara los datos que le pide el sistema una vez colocados da en guardar para hacer una consulta y así poder visualizar la información que ingresen los usuarios.

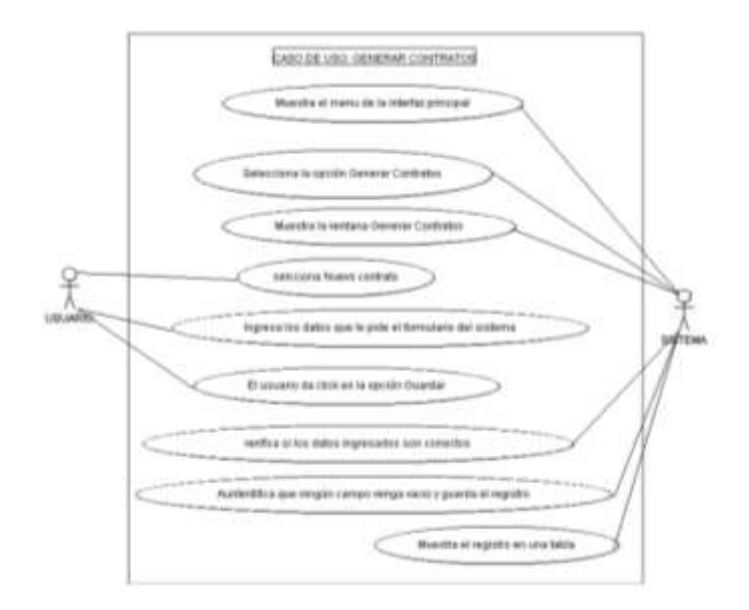

#### *Fig. 3Caso de Uso de Contratos*

#### 3.1.4.3 Modulo de Buscar

Encargada de Buscar, ingresar los datos como la clave del productor, realiza la búsqueda y aparecerán los datos del productor.

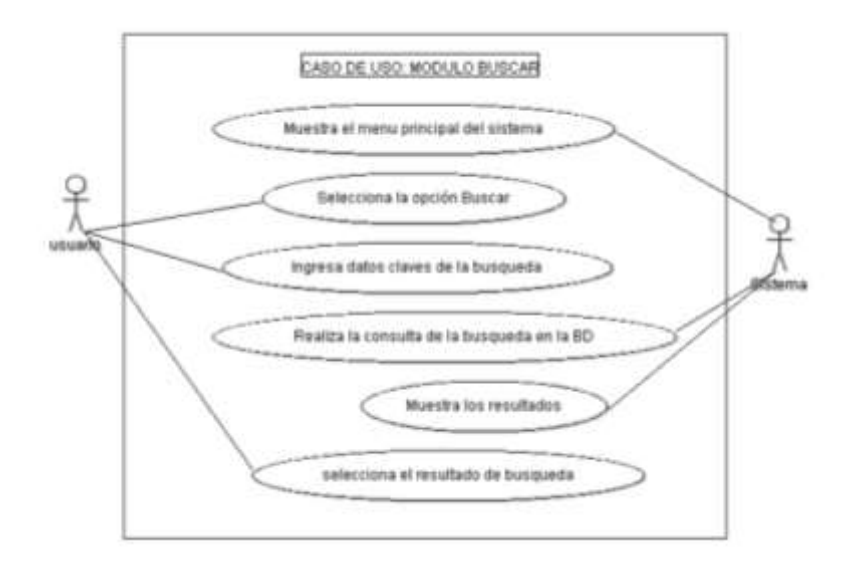

*Fig. 4Caso de Uso de Buscar*

#### 3.1.4.4 Modulo de Productores

El usuario una vez dentro mostrara la interfaz principal, donde mostrara la ventana de productores, donde ingresara los datos que le pide el sistema una vez colocados da en guardar para hacer una consulta y así poder visualizar la información como se genere un nuevo contrato.

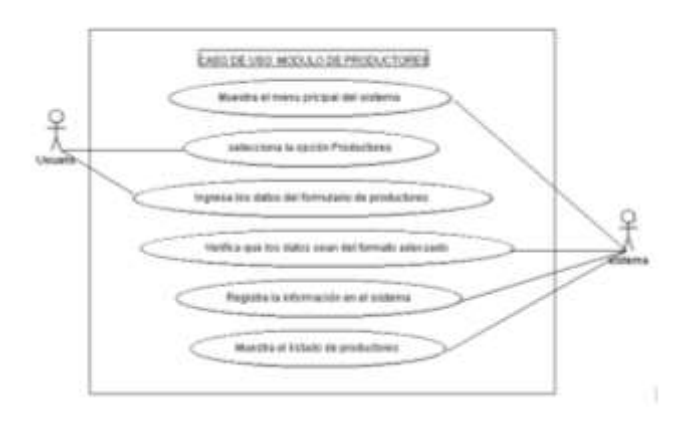

*Fig. 5Caso de Uso de Productores*

#### 3.1.4.5 Modulo de Reportes

El usuario una vez dentro mostrara la interfaz principal, donde mostrara la ventana de Reportes, donde podrá visualizar los reportes que se elaboraron

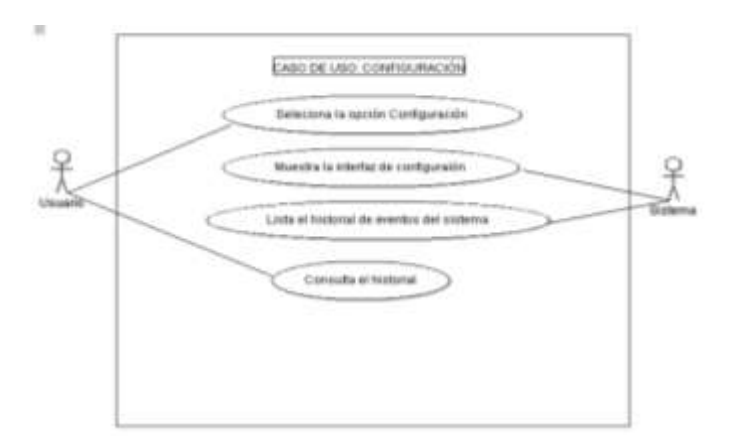

*Fig. 6Caso de Uso de Reportes*

#### 3.1.5 Historias de Usuario

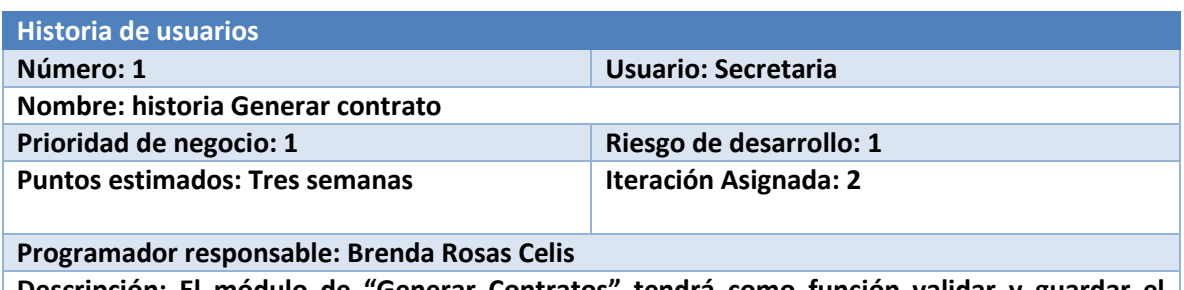

**Descripción: El módulo de "Generar Contratos" tendrá como función validar y guardar el historial de reportes de los contratos y verificar si se llevaron correctamente los documentos necesarios para dicho proceso.**

#### **Observaciones.**

*Tabla 2Historia de Usuario Generar Contrato*

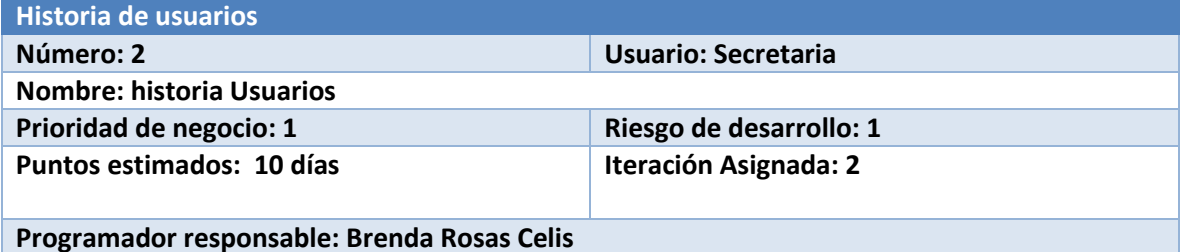

**Descripción: El módulo de "Usuarios" tendrá como función administrar a los usuarios que manejan el sistema de reportes y llevar un usuario de los usuarios del mismo, así como también de validar el ingreso de los usuarios al sistema.**

**Observaciones.**

*Tabla 3Historia de Usuario Usuarios*

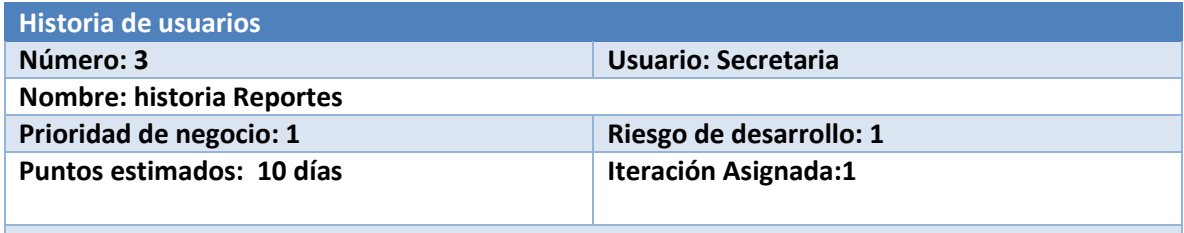

**Programador responsable: Brenda Rosas Celis** 

**Descripción: El módulo de "Reportes" se encargará de mostrar el historial de los archivos creados en el sistema llevando así un inventario del sistema.**

#### **Observaciones.**

*Tabla 4Historia de Usuarios Reportes*

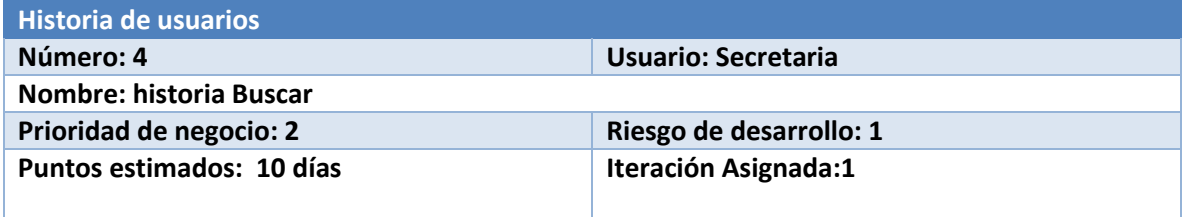

#### **Programador responsable: Brenda Rosas Celis**

**Descripción: El módulo de "Buscar" tendrá como función filtrar información de la base de datos del sistema acorde a los parámetros de búsqueda que utilice el usuario, facilitando la búsqueda de datos de los reportes y haciendo que el sistema sea fácil de manejar al tener un acceso rápido a la información que se requiera.**

#### **Observaciones.**

*Tabla 5Historia de Usuarios Buscar*

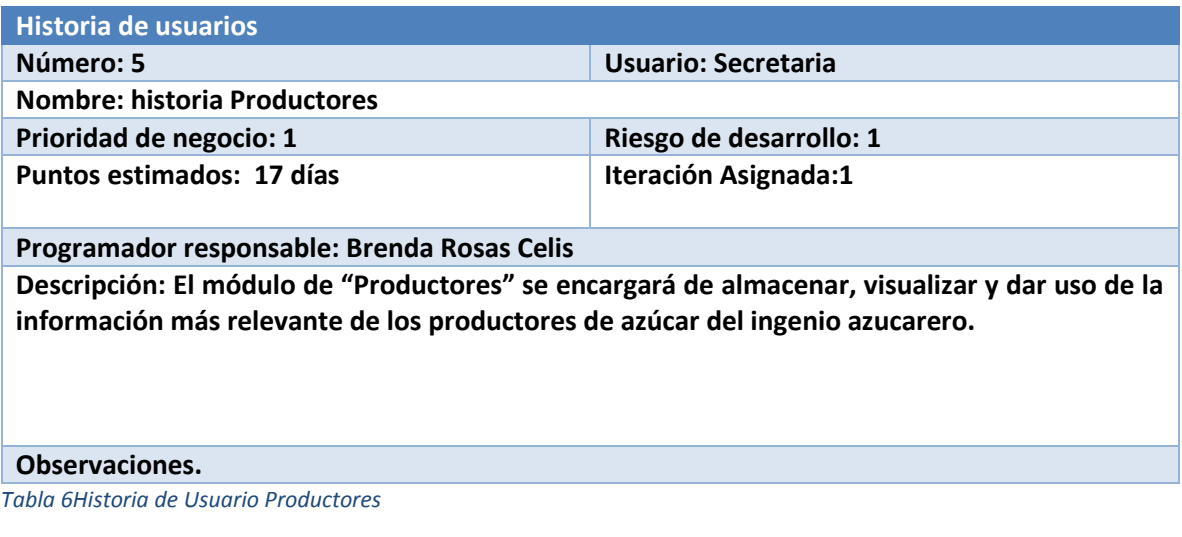

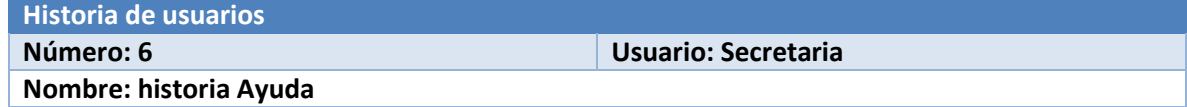

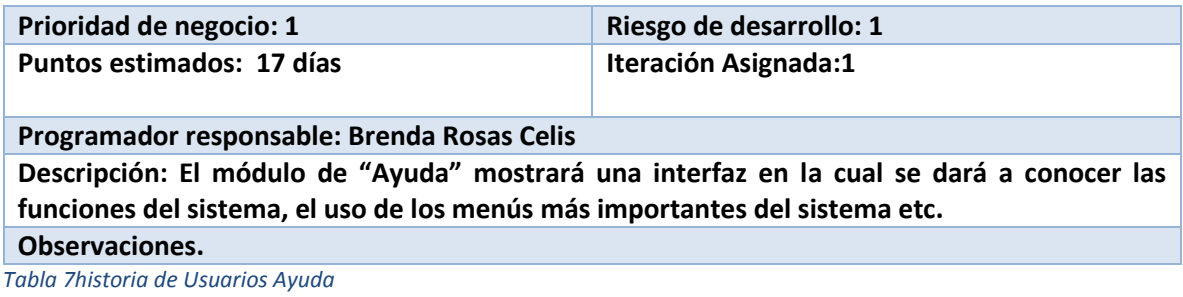

#### 3.2 Diseño

#### 3.2.1 Diseño de Interfaces

Para poder entrar al sistema de Reportes San José deberá iniciar sección ingresando su usuario y contraseña, una vez colocados los datos da en aceptar, si los datos son correctos entrara si no es así saldrá un mensaje de error.

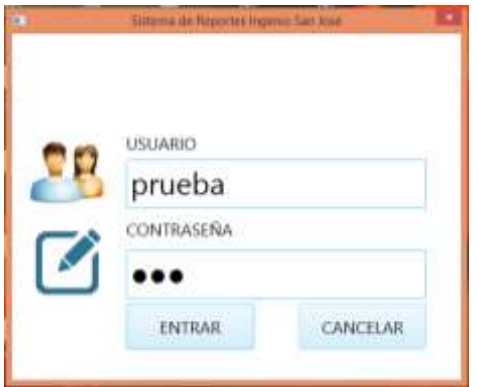

#### *Fig. 7Iniciar Sesión*

Una vez que inicio secion le saldra una ventana con los siguientes modulos Generar contratos, usuarios, reportes, buscar, productores y ayuda.

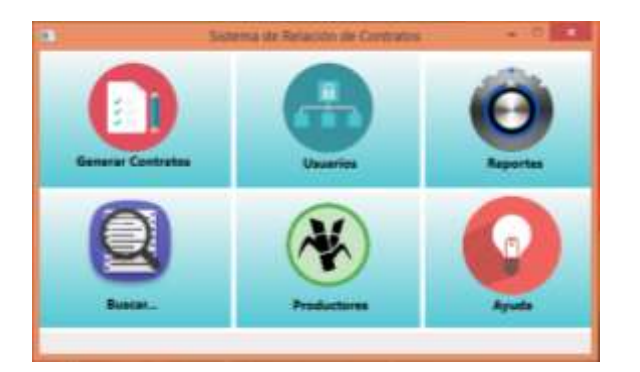

*Fig. 8Menú del Sistema*

En el módulo de generar contratos en el botón de registro saldrá una ventana con un formulario que es clave, nombre, zona, tarifa de flete, superficie y ciclo son datos que saldrán en automático una vez que se coloque la clave del productor cañero. Y los otros botones como IFE, CURP, acta de nacimiento, escritura, RFC, estado de cuenta son datos que deben colocar si es que el contrato cuenta con esos documentos y colocar sí o no y al final dar en aceptar.

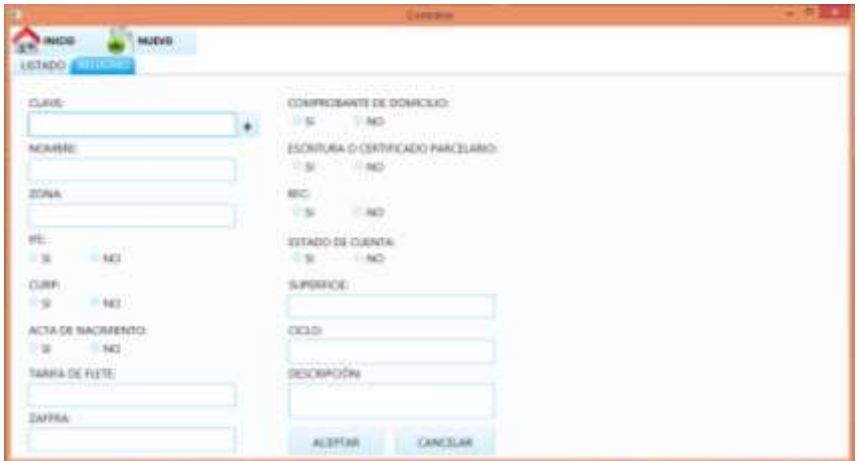

#### *Fig. 9 Contratos*

En el módulo de generar contratos en el botón de listado saldrán todos los registros que se hayan hecho, si un dato está mal se da doble clip y aparece de nuevo para ser corregido ya sea actualizarlo o eliminarlo.

|         | <b>BEGISTRO</b>        |              |           |     |           |                                                                   |      |            |      |                          |               |                                 |       |           |
|---------|------------------------|--------------|-----------|-----|-----------|-------------------------------------------------------------------|------|------------|------|--------------------------|---------------|---------------------------------|-------|-----------|
|         | Clave Nombre           | Zone         | Int.      |     |           | Carp Acte Comprobante de Escriture NFC Estados Superficie : Elcio |      |            |      |                          |               | Descripción Tatifa Sate Zaffra: |       |           |
| 12      | Norribos               | Zoria        |           |     |           |                                                                   |      |            |      | nuperficie:              | diction.      |                                 | 1234  | 2017/2018 |
| 12      | Nontine                | <b>Zona</b>  |           |     |           |                                                                   |      |            |      | superficie               | oco           |                                 | 1234  | 2017/2018 |
| 12      | Norráme                | Zone         |           |     |           |                                                                   |      |            |      | superficial              | biski         |                                 | 1254  | 2017/2018 |
| 12      | <b>Norrday</b>         | Zona         |           |     |           |                                                                   |      |            |      | <b><i>vaporficin</i></b> | leidei        |                                 | 1,234 | 2017/2018 |
| тă<br>m | higirdane              | Zona         |           |     |           |                                                                   |      |            |      | superficie               | side          |                                 | 1234  | 1017/2019 |
| 12.     | Noordane               | Elene        |           |     |           |                                                                   |      |            |      | sapedice.                | 1500.         |                                 | 1234  | 2017/2018 |
| $12-$   | Nonbe                  | Rocul        | ×         | 釜   | lа        | 33                                                                | 址    | NO         | 症    | <b>IluperFole</b>        | 000           | Ninguna                         | 1,734 | 3017/2018 |
| 134     | Brenda                 | Ziesa 3 (NO) |           | u   | NO        | 11                                                                | st   | st         | ND   | 12                       | bisito        | Financiera                      | 1254  | 2017/2018 |
| 357     | Maria Luna Villagomez  |              | 34C)      |     | NO        | NO                                                                | Nich | NO         | NO   | s                        | <b>RCA</b>    | Financiera                      | les.  | 17/16     |
| 3489    | MAK-GOMEZ LOPEZ        |              |           |     |           | NO                                                                | NÓ   | 31         | NÓ   |                          | <b>PLANTA</b> |                                 | lė5   | 2018/2019 |
| $+23$   | Aria                   |              | <b>MO</b> | NO  | NO        | si                                                                | NO.  | 9.         | NO   |                          | resould       | <b>Branders</b>                 | 5/3   | 13/18     |
| 234     | itaers                 |              | IND       | si. | NO        | 51                                                                | NO   | <b>ISE</b> | ND   | ×                        | street        |                                 | z     | 17/18     |
| 345     | <b>JELHANA</b><br>o de |              | MO        | 虻   | NO        | NG                                                                | 51   | NO         | u    | 15                       | <b>SDCA</b>   |                                 | liet  | 34        |
| n.      | ANA MARJA              |              | b)        | NO  | NO        | <b>RACE</b>                                                       | NO   | ss.        | lsu. | u                        | <b>RCA</b>    |                                 | 35    | 17/18     |
| 'n      | Nondere                | Zona         | NG        | NO  |           |                                                                   | Œ.   | . .        |      | superficie               | ride          |                                 | 1234  | 2017/2018 |
| 986     | byen.                  |              |           |     |           |                                                                   |      |            |      |                          | tza           |                                 | Чä    | 12/18     |
| 996     | ikan.                  |              |           | NO  | <b>Ki</b> | q                                                                 | NO   | 51         | NO   |                          | VON           | <b>financiera</b>               | lan   | 17/18     |
| 777     | le5                    |              | 'n        | NG. | ND.       | <b>INCI</b>                                                       | ú    | u          | NO   |                          | TRACCIC       |                                 | iss   | 15/16     |

*Fig. 10Lista de contratos*

En el módulo de búsqueda saldrá un buscador para facilitar más rápido la información del productor una vez colocando la clave o nombre saldrán todos sus datos.

|      |                                               |  |  |    | <b>Bangalo</b>                                                                          |       |      |        |                            |     | $   -$             |
|------|-----------------------------------------------|--|--|----|-----------------------------------------------------------------------------------------|-------|------|--------|----------------------------|-----|--------------------|
|      | <b>INICID</b><br><b>ALL MANUEL</b>            |  |  |    |                                                                                         |       |      |        |                            |     |                    |
| 2489 |                                               |  |  |    | <b>BUSCAR</b>                                                                           |       |      |        |                            |     |                    |
|      | Clave Nombre<br><b>DATE ANA GONEZ LOPEZ 3</b> |  |  | NO | Zens (H. Curp ; Acta de nc Comprehe Senhura, 1990; Estado de s; Superficie; Cida:<br>NO | 32 Ro | $\ $ | PLANTA | Descripción : Tactia flate | 45. | Zatha<br>2016/2018 |
|      |                                               |  |  |    |                                                                                         |       |      |        |                            |     |                    |
|      |                                               |  |  |    |                                                                                         |       |      |        |                            |     |                    |
|      |                                               |  |  |    |                                                                                         |       |      |        |                            |     |                    |
|      |                                               |  |  |    |                                                                                         |       |      |        |                            |     |                    |
|      |                                               |  |  |    |                                                                                         |       |      |        |                            |     |                    |
|      |                                               |  |  |    |                                                                                         |       |      |        |                            |     |                    |
|      |                                               |  |  |    |                                                                                         |       |      |        |                            |     |                    |
|      | 42,722                                        |  |  |    |                                                                                         |       |      |        |                            |     |                    |

*Fig. 11Búsqueda*

En el módulo de productores saldrá un formulario done deberán colocar clave, nombre, zona, Zafra, superficie y ciclo que serán los datos de cada productor, una vez llenado los datos da en aceptar y saldrá un mensaje de que los datos se guardaron exitosamente.

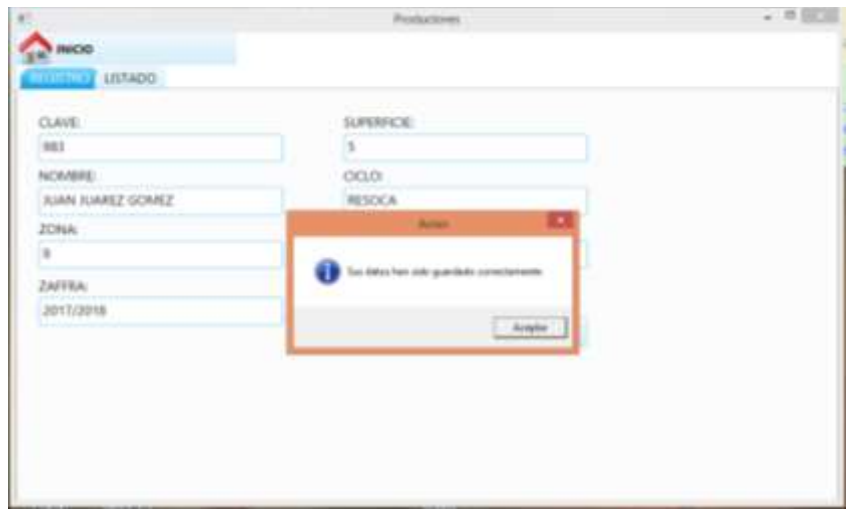

*Fig. 12Menú de Productores*

En ese mismo modulo pero en el botón de listado saldrán todos los productores que hayan capturado si un dato está mal da clip para actualizar la lista y guardar cambios.

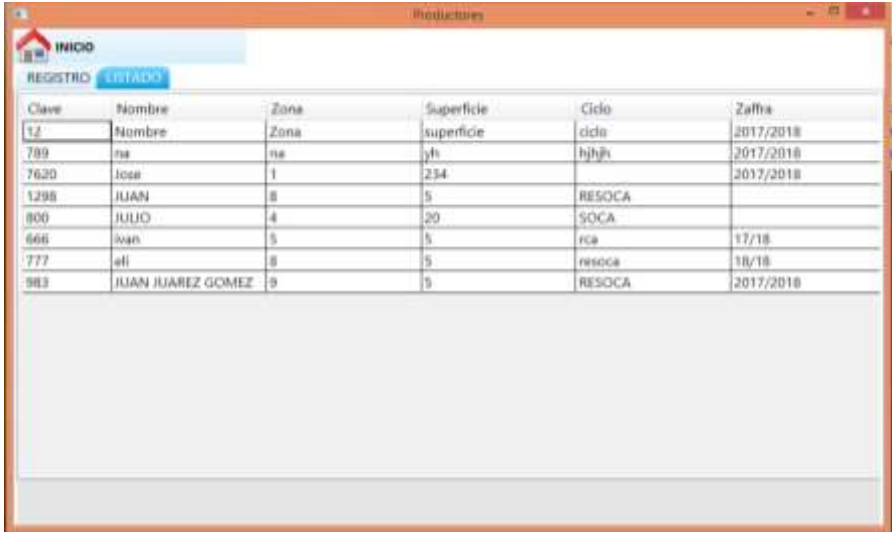

*Fig. 13Listado de Productores*

En el módulo de reportes hay dos botones reporte general y reporte en el módulo de reportes tendrán todos los reportes que hayan elaborado en el módulo de generar reportes y así llevar una secuencia de los productores cañeros.

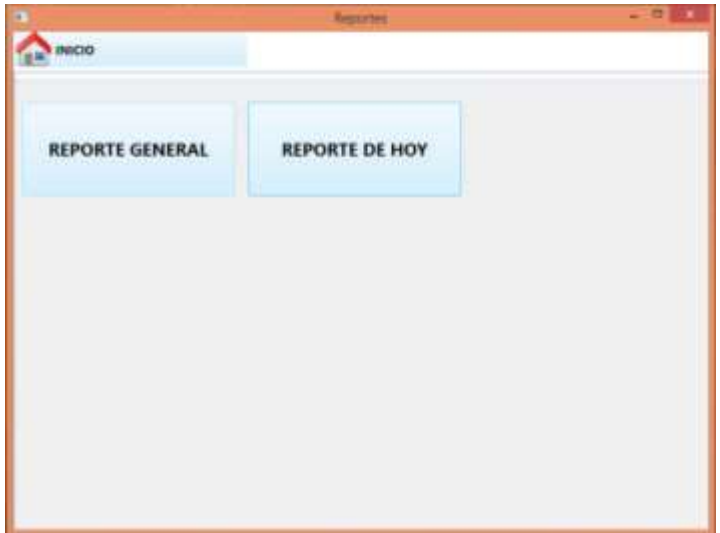

Si da clip en el cualquiera de los dos botones del módulo de generar reportes le saldrá un archivo PDF con los datos que se colocaron cuando los elaboraron en el módulo de generar reportes y así poderlo imprimir para entregarlo al área de crédito de campo.

*Fig. 14Menú de Reportes*

| E                                                                                                    |             |                    |                        |                               |                                                                                    |                          |                        |               |                 | Reporte General Cumminspot - Astobe Acrobat Reader DC |                        |                            |                     |                   |           |               | $= 10^{11}$        |
|----------------------------------------------------------------------------------------------------|-------------|--------------------|------------------------|-------------------------------|------------------------------------------------------------------------------------|--------------------------|------------------------|---------------|-----------------|-------------------------------------------------------|------------------------|----------------------------|---------------------|-------------------|-----------|---------------|--------------------|
| Archive Edición Ver Ventana Ayuda                                                                                                    |             |                    |                        |                               |                                                                                    |                          |                        |               |                 |                                                       |                        |                            |                     |                   |           |               |                    |
| Initio Herramientas                                                                                                    |             |                    | Reports General Co., * |                               |                                                                                    |                          |                        |               |                 |                                                       |                        |                            |                     |                   |           |               | (?) Iniciar sesión |
| <b>B 4 8 8 9 8 9 8 8 8 9 8 8 8 8 9 8 8 8 9 8 8 8 9 8 8 8 9 8 8 8 9 8 8 8 9 8 8 8 9 8 8 8 9 8 8 8 9 8 8 8 9 8 8 8 9 8 8 8 9 8 8 8 9 8 8 8 9 8 8 8 9 8 8 9 8 8 9 8 8 9 8 8 9 8 8 9 8 8 9 8 8 9 8 8 9 8 8 9 8 8 9 8 8 9 8 8 9 8 8 9</b> |             |                    |                        |                               |                                                                                    |                          |                        |               |                 |                                                       |                        |                            |                     |                   |           |               |                    |
|                                                                                                    |             |                    | 720000                 |                               | REPORTE DE CONTRATOS DE LOS PRODUCTORES DEL INGENIO SAN JOSE DE ABAJO, S.A. DE C.V |                          |                        |               |                 |                                                       |                        |                            |                     |                   |           |               | $\sim$             |
|                                                                                                    | ٠           | 01419              | -                      | $\mathbf{m}$                  | <b>LUMP</b>                                                                        |                          | ANTE GAN   CAMILA FLAS | <b>IMMAK</b>  | 100910001       | <b>SECRETIAN</b>                                      | <b>MA</b>              | estopo colleta             | screward sold       |                   | small.    | amesaweses    |                    |
|                                                                                                    | ×.          | $\rightarrow$      | in 1                   | $\sim$                        | $^{16}$                                                                            | w.                       | $\mathbf{u}$           | $104 -$       | ٠               | $\rightarrow$                                         | $\scriptstyle\rm{m}$   | $_{\rm m}$                 | $\alpha$            | telect            |           |               |                    |
|                                                                                                    | ٠           | m4.                | Juhra.                 | $\omega$                      | a.                                                                                 | $\sim$                   | $\sim$                 | $\sim$        | $\rightarrow$   | $\mathbf{r}$                                          | só.                    | $\blacksquare$             | $\sim$              | <b>BOOK</b>       |           |               |                    |
|                                                                                                    | ×           | ×                  | Also Instruc-          | $\scriptstyle\rm II$          | $\omega$                                                                           | $\rightarrow$            |                        | $\rightarrow$ | m               | $\sim$                                                | $\scriptstyle\rm II$   | $\scriptstyle\rm{m}$       | ٠.                  | <b>RG</b>         |           |               |                    |
|                                                                                                    | ÷.          | $\pi$              | <b>Arrest</b>          | $\sim$                        | w                                                                                  |                          | $\Rightarrow$          | 37279         |                 |                                                       |                        |                            | <b>GANTER</b>       | $\frac{1}{2}$     | <b>SH</b> |               |                    |
|                                                                                                    | ٠           | $\blacksquare$     | $\sim$                 |                               |                                                                                    |                          | ۰                      | me            |                 |                                                       |                        |                            | ٠                   | $\sim$            | H.<br>×   |               |                    |
|                                                                                                    | $\,$<br>21. | -<br>$\rightarrow$ | $\rightarrow$<br>×.    | $\frac{1}{2}$<br>$\mathbf{x}$ | ÷<br>$\overline{a}$                                                                | $\overline{a}$<br>$\sim$ | ٠<br>÷.                | 1219<br>$-1$  | $\sim$<br>$= -$ | $\frac{1}{2}$<br>$\pm$                                | $\sim$<br>$\mathbf{z}$ | $\equiv$<br>$\overline{a}$ | ٠<br>$\mathbb{R}^n$ | $^{16}$<br>trees. |           | <b>THROWN</b> |                    |
|                                                                                                    |             |                    |                        |                               |                                                                                    |                          |                        |               |                 |                                                       |                        |                            |                     |                   |           |               |                    |
|                                                                                                    |             |                    |                        |                               |                                                                                    |                          |                        |               |                 |                                                       |                        |                            |                     |                   |           |               |                    |
|                                                                                                    |             |                    |                        |                               |                                                                                    |                          |                        |               |                 |                                                       |                        |                            |                     |                   |           |               |                    |
|                                                                                                    |             |                    |                        |                               |                                                                                    |                          |                        |               |                 |                                                       |                        |                            |                     |                   |           |               |                    |
|                                                                                                    |             |                    |                        |                               |                                                                                    |                          |                        |               |                 |                                                       |                        |                            |                     |                   |           |               |                    |
|                                                                                                    |             |                    |                        |                               |                                                                                    |                          |                        |               |                 |                                                       |                        |                            |                     |                   |           |               |                    |
|                                                                                                    |             |                    |                        |                               |                                                                                    |                          |                        |               |                 |                                                       |                        |                            |                     |                   |           |               |                    |
|                                                                                                    |             |                    |                        |                               |                                                                                    |                          |                        |               |                 |                                                       |                        |                            |                     |                   |           |               |                    |
|                                                                                                    |             |                    |                        |                               |                                                                                    |                          |                        |               |                 |                                                       |                        |                            |                     |                   |           |               |                    |
|                                                                                                    |             |                    |                        |                               |                                                                                    |                          |                        |               |                 |                                                       |                        |                            |                     |                   |           |               |                    |
|                                                                                                    |             |                    |                        |                               |                                                                                    |                          |                        |               |                 |                                                       |                        |                            |                     |                   |           |               |                    |

*Fig. 15 Reporte Generado*

En el módulo de Usuarios solo podrá ingresar el administrador y colocar usuario y contraseña para poder visualizar el listado de los usuarios que se encuentren registrados.

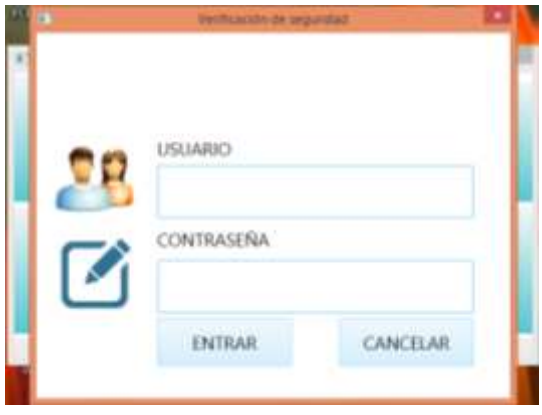

*Fig. 16Menú de Usuarios*

En el módulo de usuarios deberán llevar un formulario para poder ser registrados que son Usuario, nombre completo, correo y contraseña.

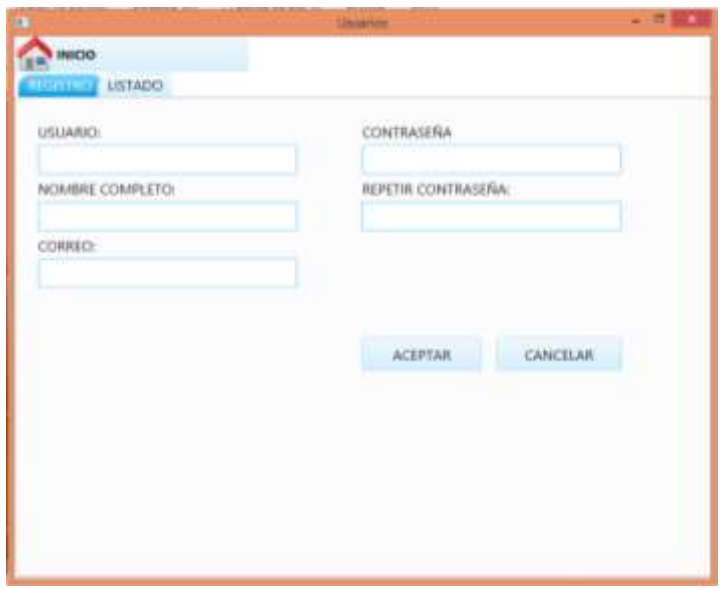

*Fig. 17Registro de Usuarios*

#### 3.2.1 Modelo Entidad-Relación

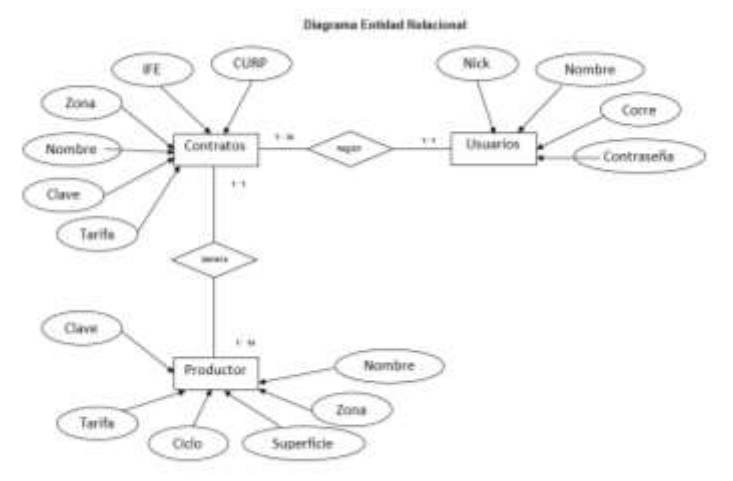

*Fig. 18 Modelo Entidad-Relación*

#### 3.3 Codificación

Para esta sección del documento se expondrán, de manera breve, los pasos necesarios para la creación del Sistema de Reportes de Contratos del Ingenio San José, abarcando el desarrollo de la aplicación de escritorio, así como el de la base de datos; de esto se debe entender que el funcionamiento final del Sistema de Reportes de Contratos no será detallado y que no se analizará a profundidad ningún fragmento de código solo se visualizará las clases necesarias y los módulos que lleva el sistema.

#### 3.3.1 Procedimiento

#### 3.3.1.1Creación de la Base de Datos

El primer paso es iniciar Sistema Gestor de Base de Datos MySQL y realizar la conexión al servidor.

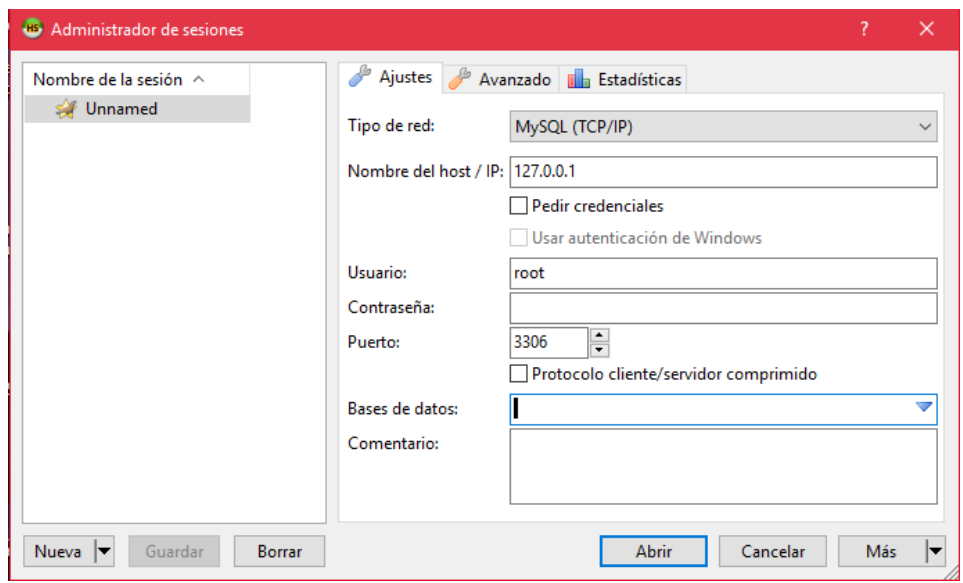

*Fig. 191 Administrador de base de datos Heidi SQL*

Posteriormente se ejecuta el script que se encargara de crear la base de datos y las tablas correspondientes (contratos, historial, productores, usuarios).

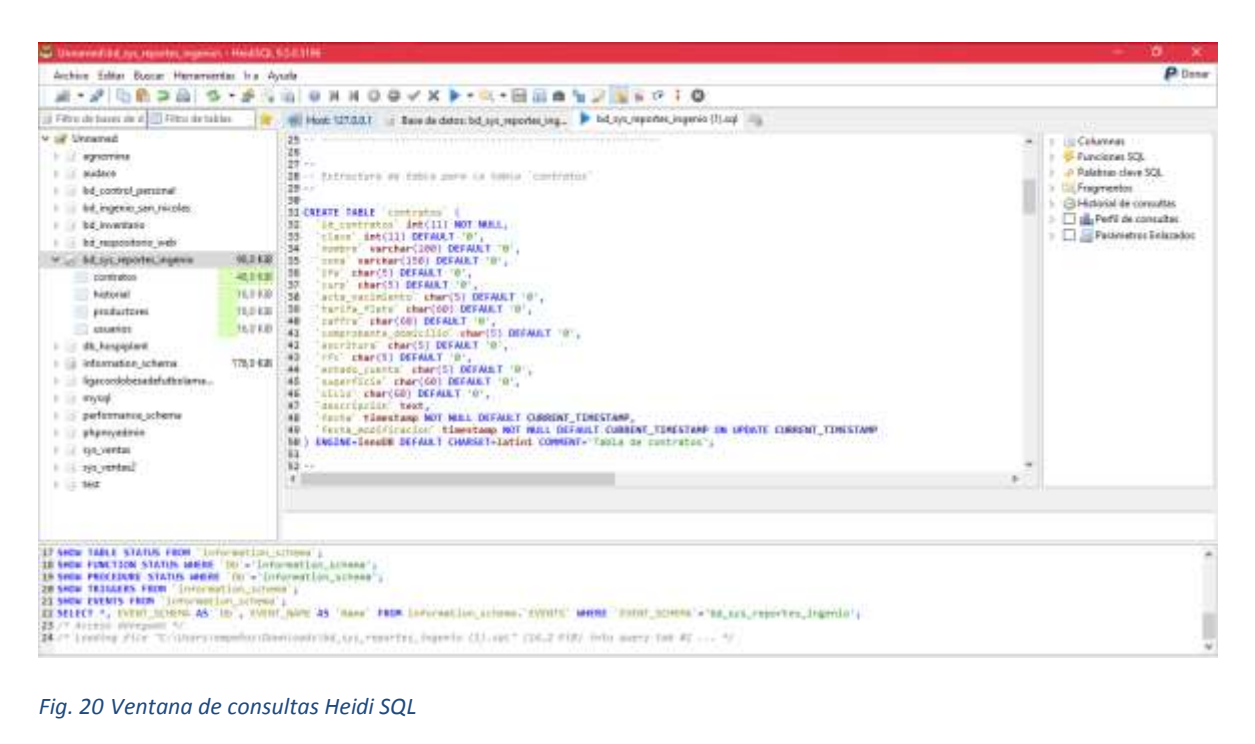

Ahora las funciones y tipos de datos necesario ya se encuentran creados en la base de datos bd\_sys\_reportes\_ingenio. Lo cual puede ser comprobado si se mira la ventana principal de HeidiSQL y se actualiza el nodo marcado "Databases".

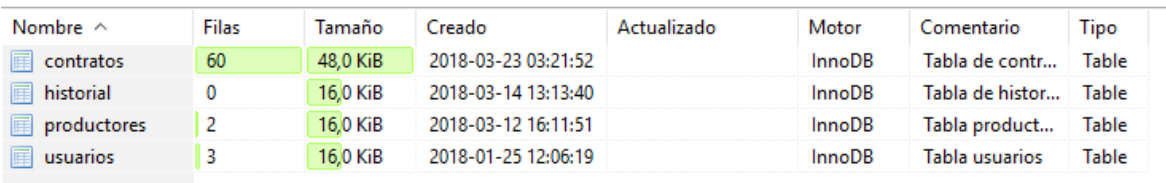

#### *Fig. 21 Tablas de la base de datos del sistema*

#### **Creación del proyecto**

Una vez que Visual Studio 2017 Community 2017 se ha instalado correctamente, se puede comenzar a trabajar. El primer paso es abrir el asistente de para crear un nuevo proyecto que se encuentra en el menú "Archivo > Nuevo Proyecto"

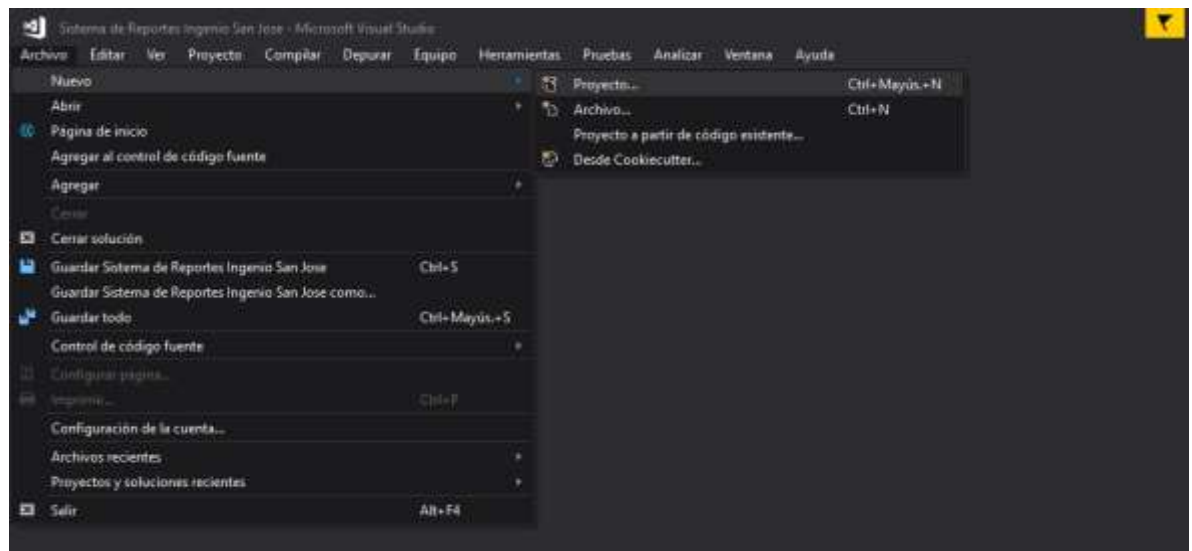

#### *Fig. 22 Nuevo proyecto*

En el panel de la izquierda se debe de elegir el lenguaje en que se desarrollara el proyecto y en el panel de la derecha Aplicación WPF, luego se le dará un nombre al proyecto, ahora se presiona el botón "OK".

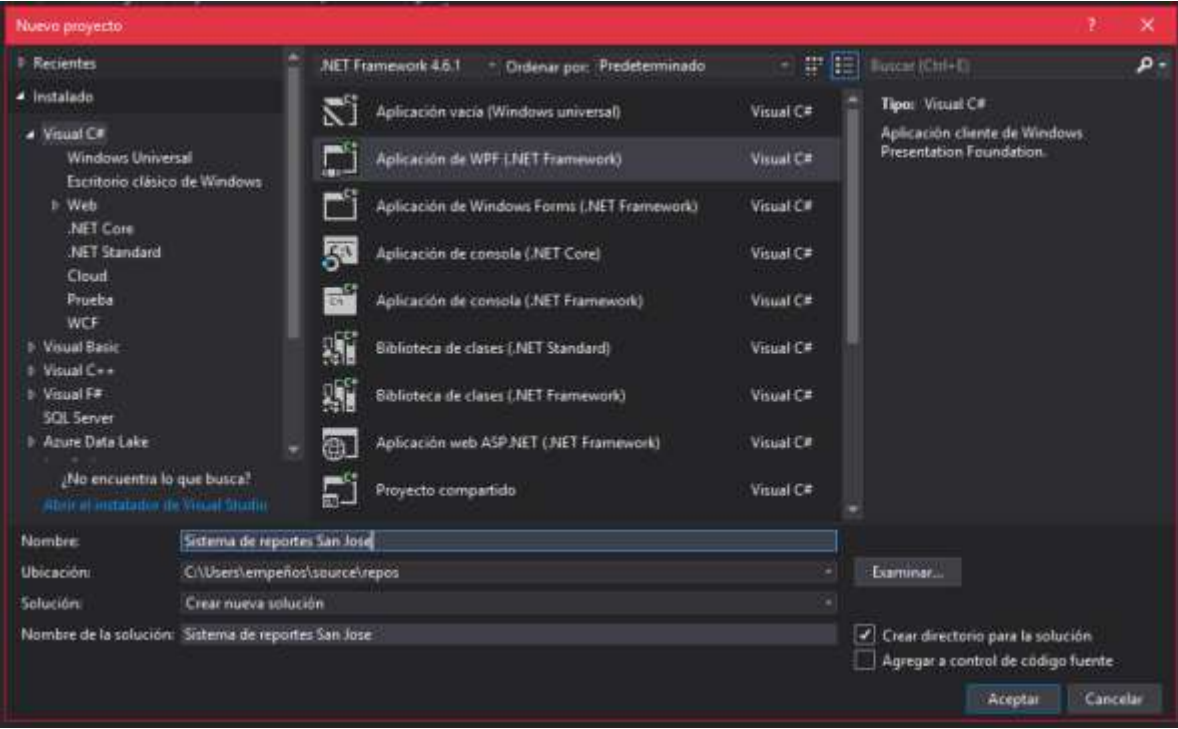

*Fig. 23 ventana de proyectos de Visual Studio 2017*

#### **Crear la capa de datos**

Para este proceso se abre el asistente para crear un nuevo proyecto, que se encuentra en el menú "Archivo > Nuevo > Proyecto…"

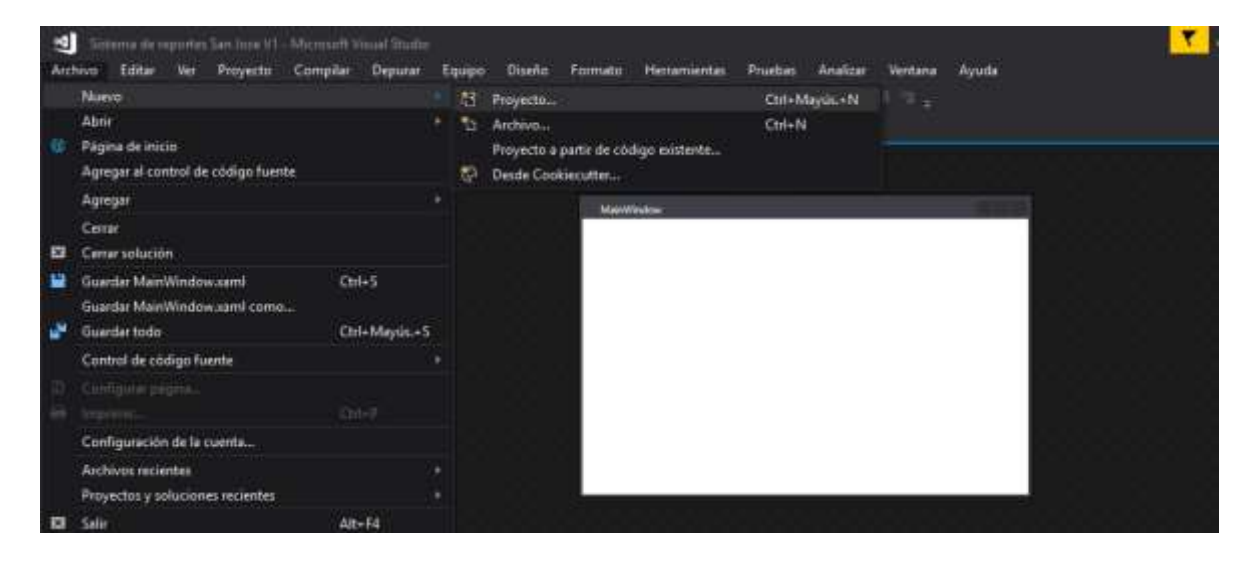

*Fig. 24 Capa de datos*

En esta ventana se elige el tipo de proyecto para la capa de datos el cual se le da como nombre Capa Datos, ahora se presiona el botón "OK".

| Nuevo proyecto                                                                                                    |                             |                                                                                                    | ×        |  |
|----------------------------------------------------------------------------------------------------|-----------------------------|----------------------------------------------------------------------------------------------------|----------|--|
| 1 Recientes                                                                                                    |                             | 里田<br><b>Buscar (Chi+1)</b><br>.NET Framework 4.6.1<br>Ordenar por: Predeterminado                                                                                                    | ρ.       |  |
| 4 Instalado<br>$\blacktriangle$ Visual C#<br><b>Windows Universal</b><br>Escritorio clásico de Windows<br>ti Web<br><b>NET Core</b><br><b>NET Standard</b><br>Cloud<br>Proeba<br>WCF<br>Vitual Batic<br>Visual C++<br>Visual F#<br>SQL Server<br>I Azure Data Lake<br>No encuentra lo que busca?<br>Aber it installedn de Visual Stude |                             | Tipo: Visual C#<br>Aplicación vacía (Windows universal)<br>Visual C#<br>Proyecto para crear una biblioteca de<br>clases para .NET Standard.<br>Aplicación de WPF (.NET Framework)<br>Visual C#<br>in r-<br>Aplicación de Windows Forms (.NET Framework)<br>Visual C#<br>51<br>Aplicación de consola CNET Core)<br>Visual C#<br>$\frac{1}{\sqrt{2}}$<br>Aplicación de consola (.NET Framework)<br>Visual C#<br>癪<br>Biblioteca de clases (.NET Standard)<br>Visual C#<br>驑<br>Biblioteca de clases (.NET Framework)<br>Visual C#<br>Aplicación web ASP.NET (.NET Framework)<br>Visual C#<br>靍<br>Proyecto compartido<br>Visual C# |          |  |
| Nombre:                                                                                                    | Capa Datos                  |                                                                                                    |          |  |
| Ubicación                                                                                                    | CAUsen\empeños\source\repos | Examinar.                                                                                                    |          |  |
| Solución:                                                                                                    | Crear nueva solución        |                                                                                                    |          |  |
| Nombre de la solución: Copa Datos                                                                                                    |                             | - Crear directorio para la solución<br>Agregar a control de código fuente                                                                                                    |          |  |
|                                                                                                    |                             | Aceptar                                                                                                    | Cancelar |  |

*Fig. 25 Guardar Capa de Datos*

Después de haberse agregado el proyecto con nombre" Capa Datos" aparecerá en la solución del proyecto principal o base.

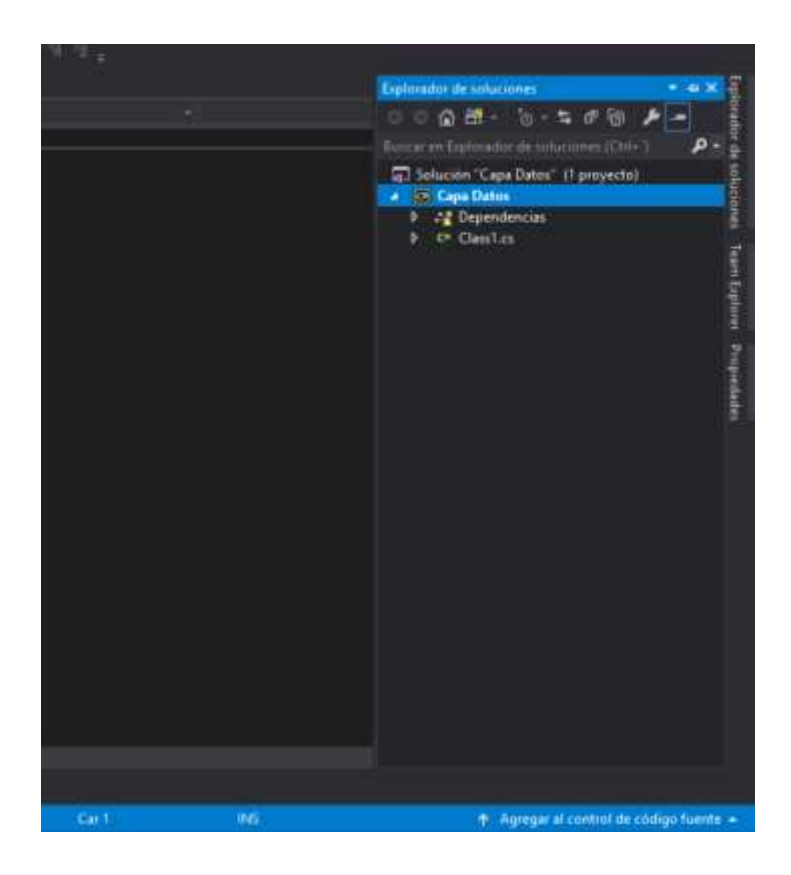

#### *Fig. 26 Capa de Datos*

#### **Relación de la capa Negocios**

Después de agregar la capa de Datos y del Proyecto principal se agregará una tercera capa la cual lleva con nombre Capa Negocios, esta es la encargada de comunicar la capa de datos con el Proyecto Principal.

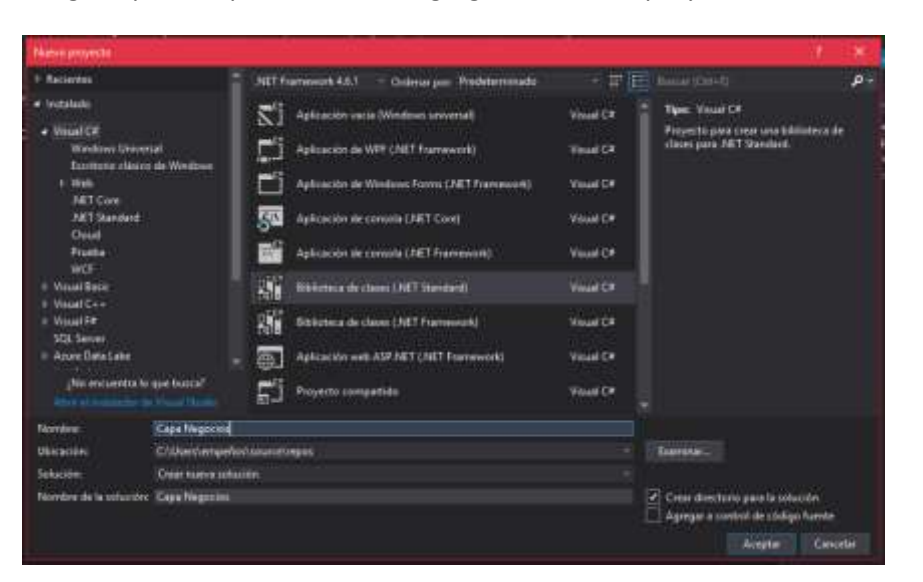

Al igual que la capa de datos, se agregará un nuevo proyecto a la solución del proyecto base

#### *Fig. 27 Capa de Negocios*

#### **Crear los formularios**

Para este proceso se agrega a la capa de presentación un nuevo elemento Windows (WPF) y a este se le asigna un nombre para identificarlo.

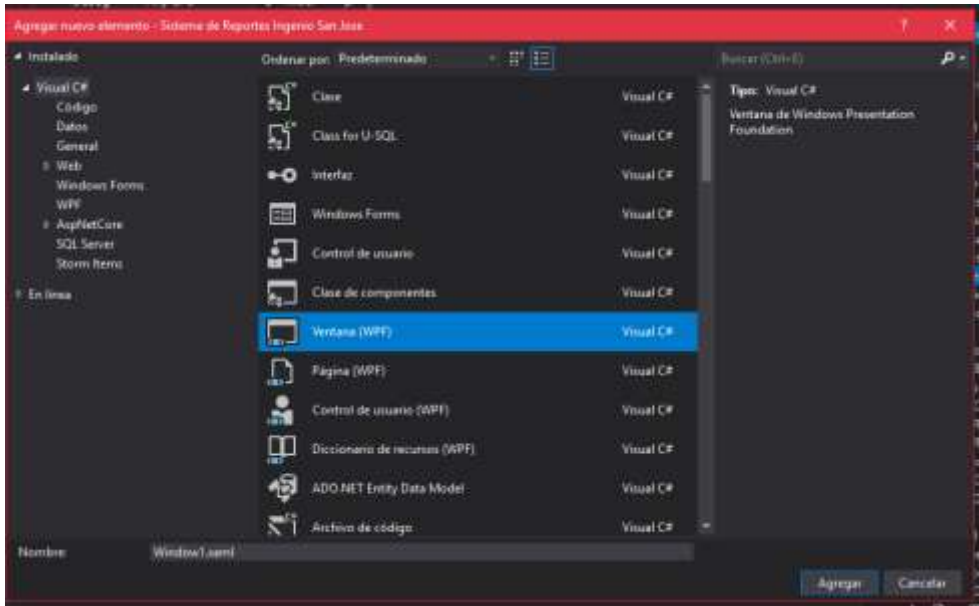

#### *Fig. 28 Crear Nuevo Elemento*

Al finalizar la creación del nuevo formulario se visualiza en la ventana principal el entorno y se puede proceder a diseñar el formulario, ya sea arrastrando los controles desde la paleta o editando el código XAML.

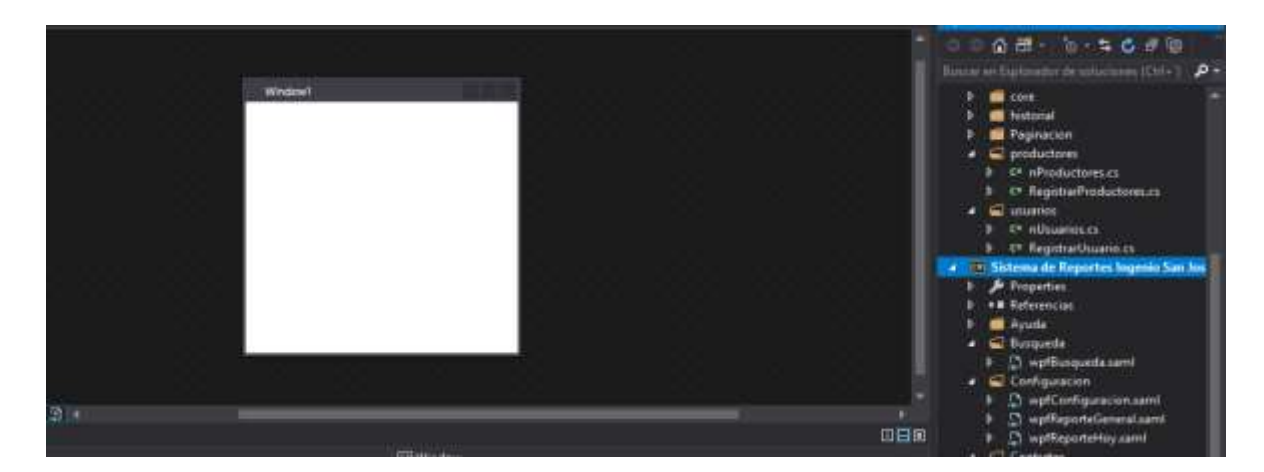

*Fig. 29 Creación de nuevo formulario*

#### **Creación de clases**

En todas las aplicaciones se necesitan clases definidas por el desarrollador, de acuerdo con las necesidades particulares del problema. Antes de crear una clase en C# es necesario definir la capa que la contendrá.

Para crear una nueva clase se agregará una nueva carpeta, posteriormente dentro de la carpeta se agregará una clase y se le dará un nombre a dicha clase.

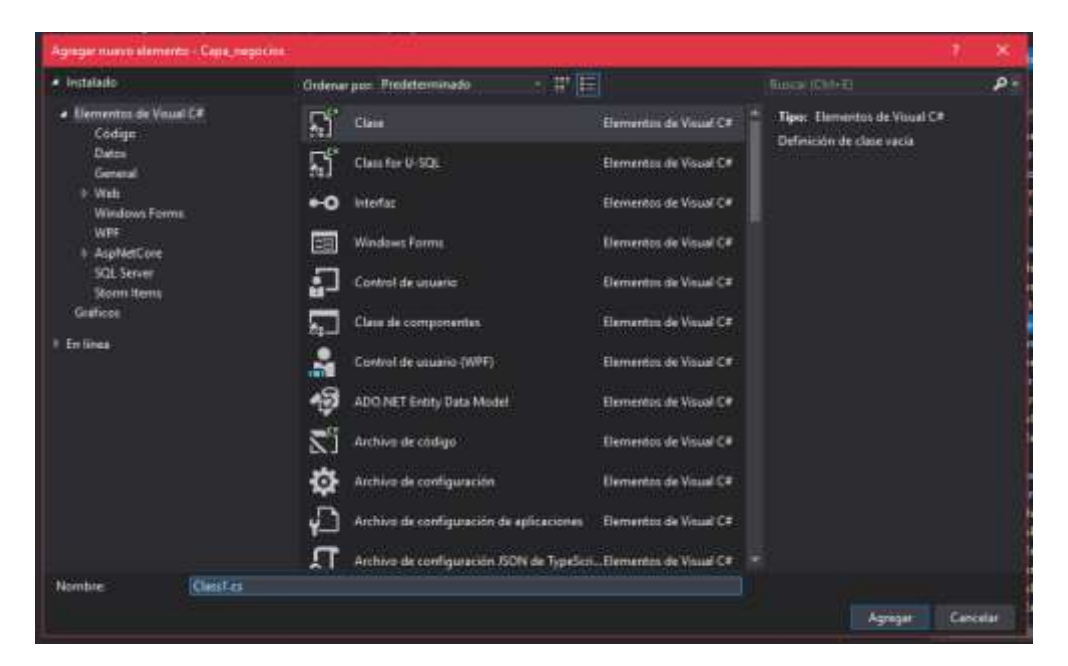

*Fig. 30 Nueva Clase*

A continuación, se muestra la estructura del proyecto Sistema de Reportes de Contratos con el modelo Tres Capas (señalada en rojo).

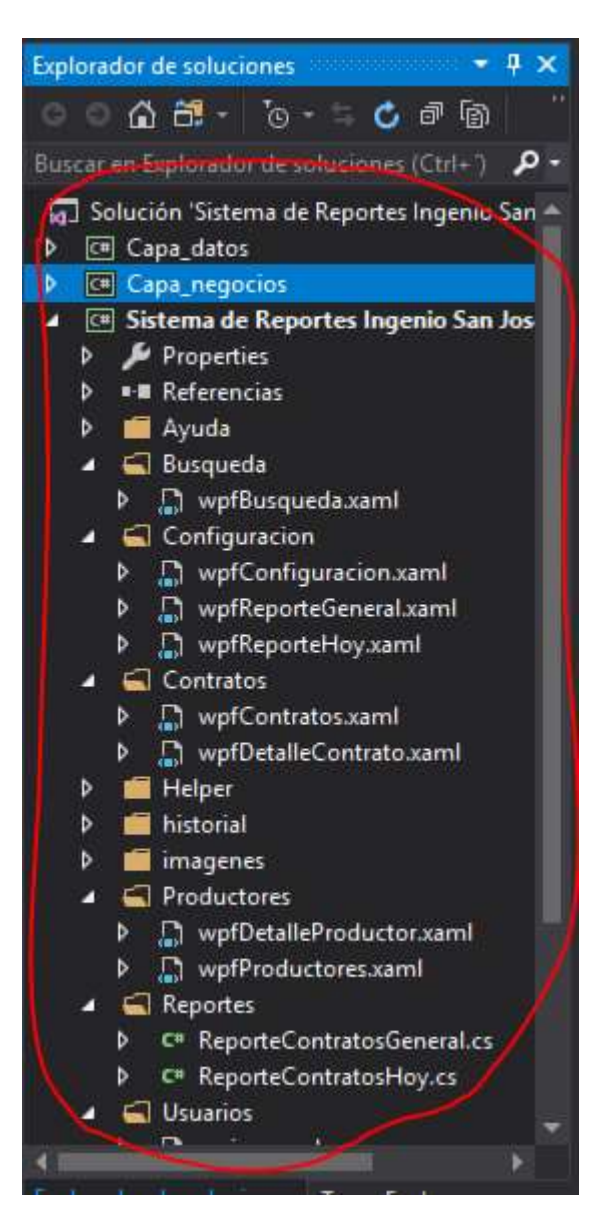

*Fig. 31 Estructura del proyecto Sistema de Reportes*

Por último, esta sección del documento expuso de manera breve los pasos necesarios para la creación del Sistema de Reportes de Contratos, abarcando desde la creación de la base de datos hasta la estructura de la aplicación, este segmento no entro a detalles de ningún fragmento de código en específico del Sistema.

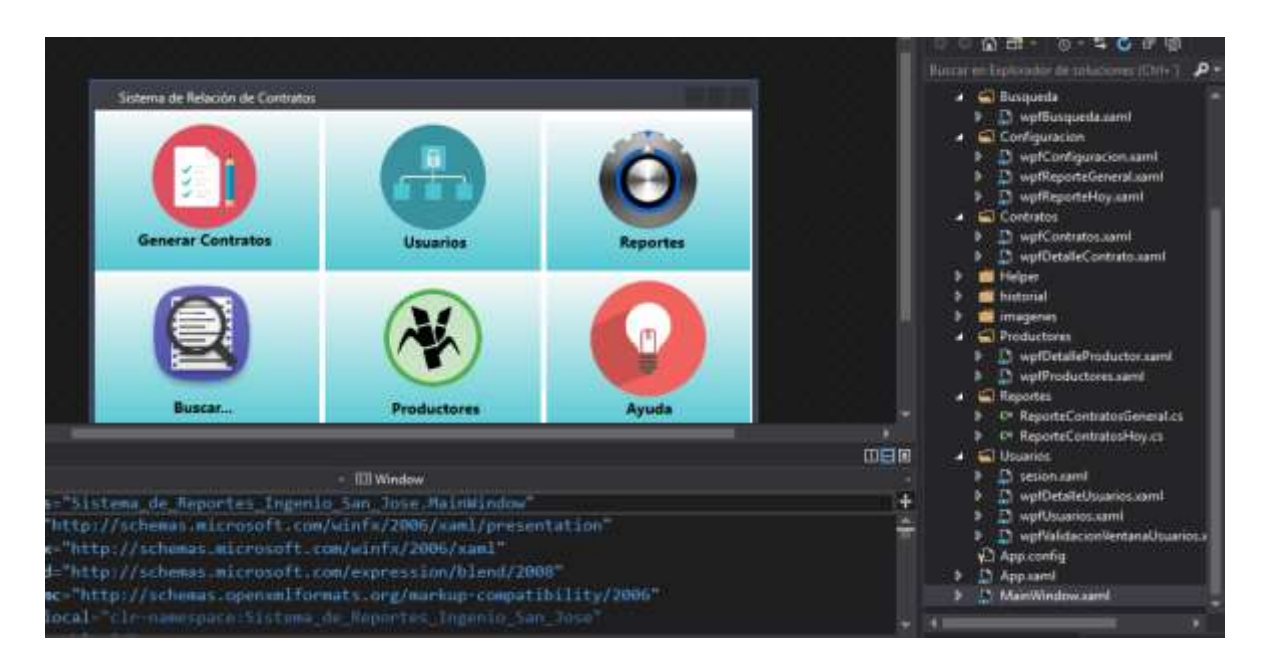

*Fig. 32 Menú principal del Sistema de Reportes de Contratos*

Módulos del sistema de reportes de contratos del ingenio de San José de abajo

MODULO CONEXIÓN

CLASE CONEXIÓN

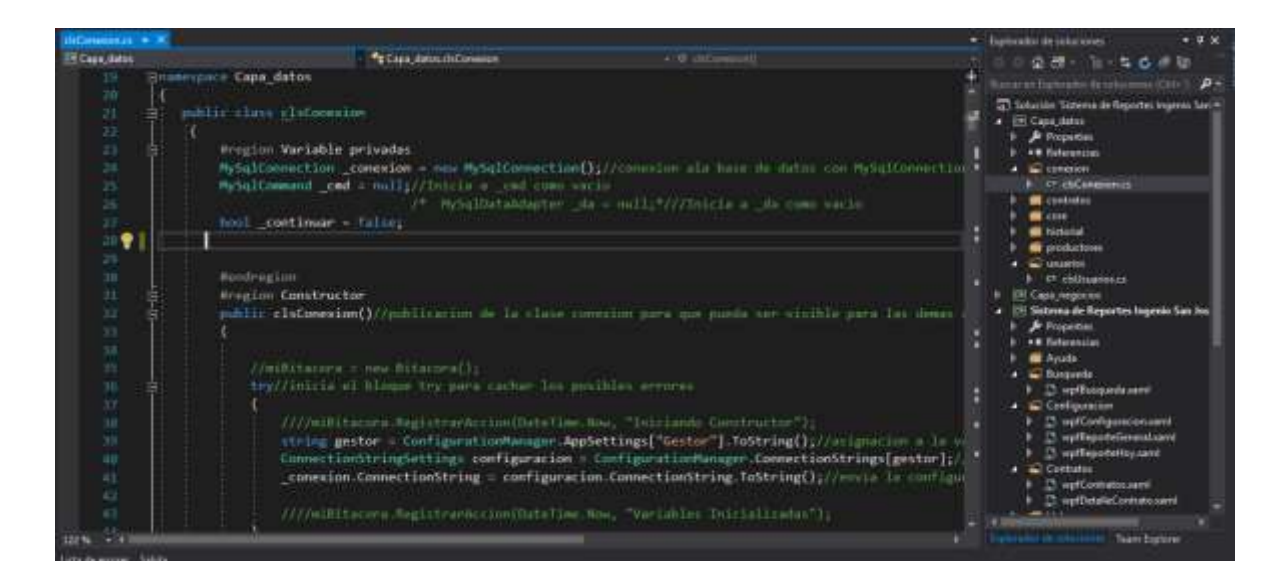

#### *Fig. 33 Clase Conexión*

La clase de conexión se generó en la Estructura de datos de Datos en la cual tendrá como objetivo conectar con la base de datos del sistema que este caso será con el Gestor de Base de datos de MYSQL

#### MODULO CONTRATOS

#### CLASE CLSCONTRATOS

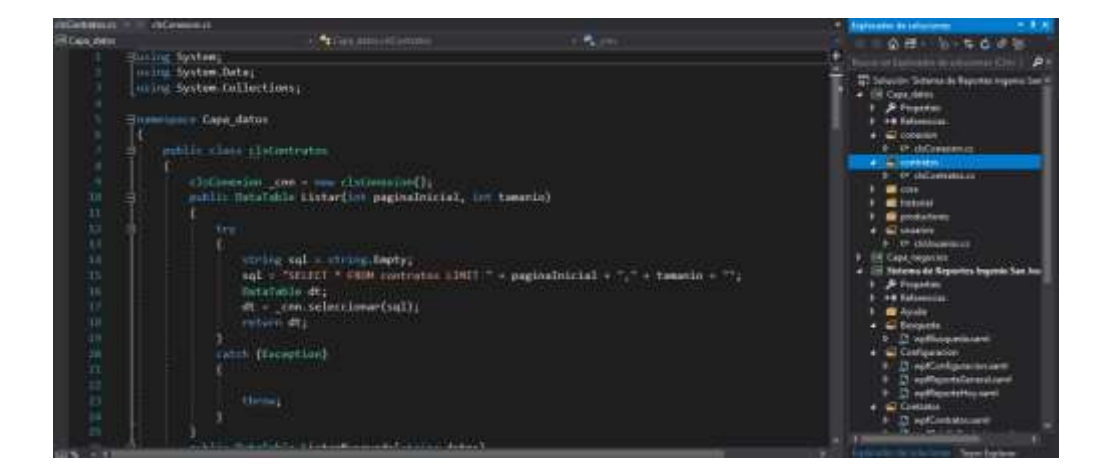

#### *Fig. 34 Clase Contrato*

La clase "clsContratos" se creó para guardar, editar y eliminar los datos de los contratos que se vayan generando en la base de datos del sistema de Reporte de Contratos.

MODULO PRODUCTORES

CLASE CLSPRODUCTORES

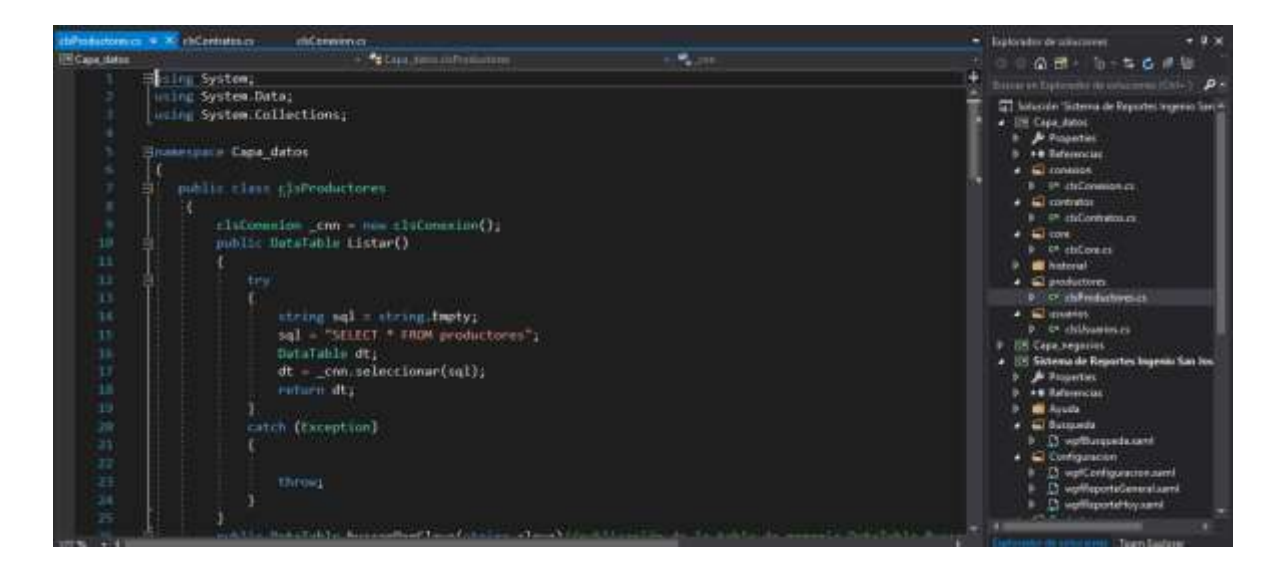

*Fig. 35 Clase Productores*

La clase "clsProductores" se creó para guardar, editar y eliminar los datos de los Productores que se vayan generando en la base de datos del sistema de Reporte de Contratos en la estructura de datos Capa\_datos del sistema.

#### 3.4Pruebas

#### 3.4.1 Test de pruebas de integración del "Sistema de Reportes de Contratos"

Las aplicaciones informáticas han evolucionado con el correr de los años. Desde las aplicaciones de consola a las aplicaciones Web, pasando por las aplicaciones de escritorio con interfaz gráfica. En lo que se refiere aplicaciones De escritorio, las mismas han evolucionado notablemente desde su aparición. En un principio se podía hablar de Aplicaciones Desktop compuestos por Ventanas estáticas (sólo texto e imágenes) y luego fueron evolucionando hasta lo que conocemos hoy en día, donde existen distintos tipos de aplicaciones de Escritorio como correo, foros, chats, videojuegos, documentos on-line, CMS (Sistemas de Gestión de Contenidos), sistemas que dan soporte a las redes sociales, tiendas virtuales, mapas on-line, juegos, etc. Según Myers: "Las aplicaciones de escritorio son aplicaciones compiladas donde se ejecutan de manera nativa". El desarrollo, las estrategias de interfaz de usuario v también el enfoque de las pruebas varía para los diferentes tipos de aplicaciones de escritorio.

Al igual que el desarrollo de software, las pruebas también tienen diferentes etapas, como ser: Planificación y Control, Análisis y Diseño, Implementación y Ejecución, Evaluación y Cierre. Las pruebas del software pueden realizarse en distintas etapas del proceso de desarrollo. Es importante que las mismas se realicen en etapas tempranas, pudiendo esto, obviamente, condicionar el posterior desarrollo. Si se realizan en etapas tempranas es posible mejorar la calidad del producto, es menos costoso encontrar errores y resolverlos en las primeras etapas que al final del desarrollo (se deben encontrar errores antes de que los encuentre el cliente). Los errores en el software pueden tener consecuencias drásticas si no son tratados a tiempo. Existen muchos ejemplos de esto y en todas estas situaciones un buen análisis en el momento adecuado podría haber evitado estas situaciones.

El tipo de pruebas no depende del tipo de aplicación, ya sea Web o escritorio. Como se mencionó en un comienzo, este trabajo está orientado al testeo del "Sistema de Reportes de Contratos del Ingenio San José".

#### **Caso de prueba: Registrar formulario**

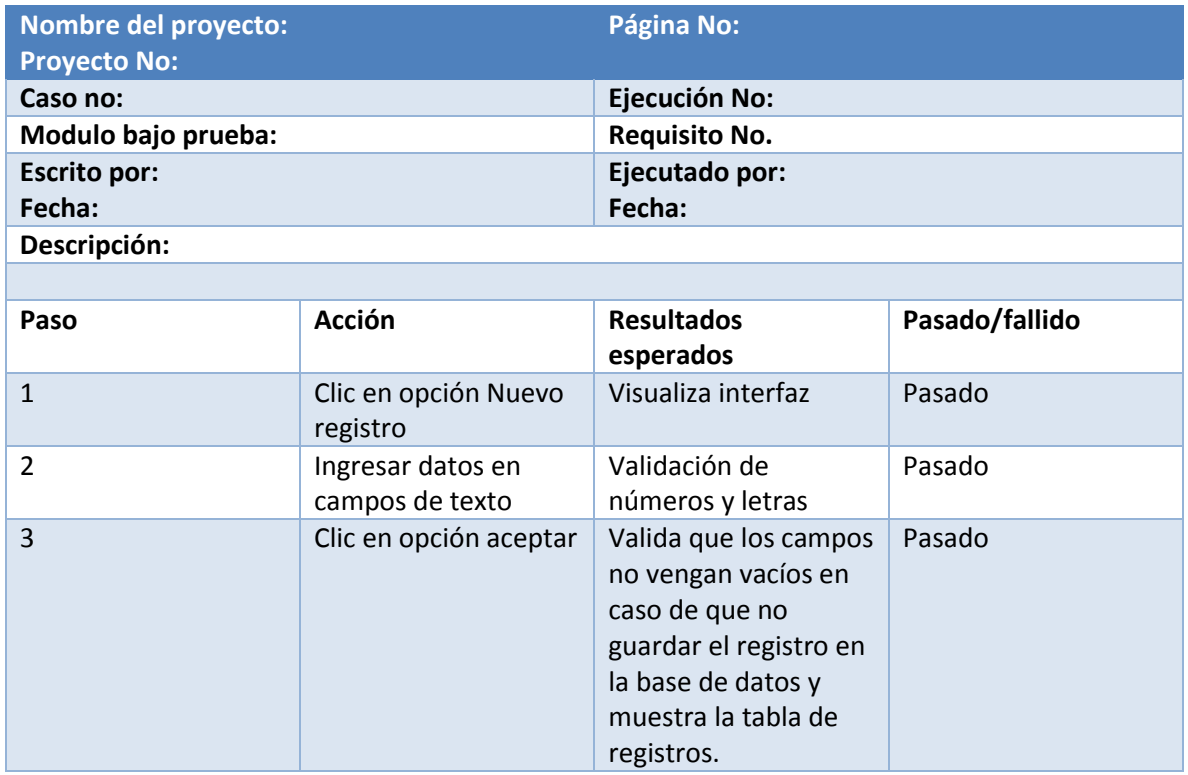

*Tabla 8 Caso de prueba: Registrar formulario*

#### **Matriz de prueba de los módulos del Sistema de Inventario**

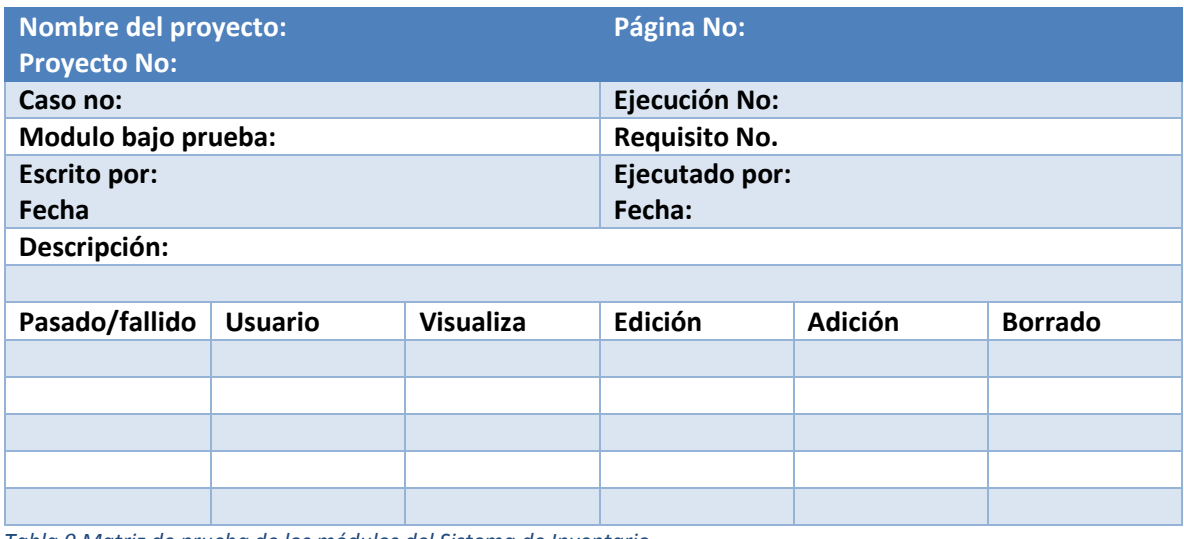

*Tabla 9 Matriz de prueba de los módulos del Sistema de Inventario*

### **CAPÍTULO 4. RESULTADOS Y CONCLUSIONES**

En conclusión tenemos que el presente proyecto de software logro el objetivo, El resultado es una aplicación para el control de reportes de productores cañeros. Una de las principales características es que ayudara al usuario a tener un mejor control y manejo de la información de una forma más rápida, Facilitando el trabajo a la hora de generar los reportes.

#### 4.1 Resultados

Luego de ser implementado y puesto a prueba las funciones que debe realizar la aplicación se llegaron a los resultados siguientes:

- El sistema resuelve todos los requerimientos plateados por el asesor académico.
- Se mejoró la elaboración de reportes de una forma más rápida, gracias al sistema.
- Se obtiene un detalle preciso de la información importante de los productores cañeros.
- Se genera un reporte general
- Se imprime los reportes de los contratos.
- Se realiza una mejor compresión en el manejo de la aplicación, gracias a la elaboración de un manual de usuario y la capacitación del personal encargado para el uso de la aplicación.

#### 4.2 Trabajos Futuros

Cuando el proyecto es muy grande se sugiere su continuación, por lo que se debe dividir en fases. En este apartado se hace referencia a los proyectos que continuarán al presente.

Como continuación de este trabajo de tesis y como en cualquier otro proyecto de investigación, existen diversas líneas de investigación que quedan abiertas y en las que es posible continuar trabajando.

Entre los posibles trabajos futuros se destacan:

- Automatizar la información de un archivo de Excel complementado con un módulo el sistema
- El llenado de los contratos (caratulas) pueda ser llenado digital y de igual manera automatizarlo al sistema.

### Bibliografía

Andrade, C. E. (2013). *Tesis Desarrollo e implementacion de un sistema de escritorio para el control de produccion* . Obtenido de https://dspace.ups.edu.ec/bitstream/123456789/4229/1/UPS-GT000382.pdf

Corporation, . (2018). *Microsoft*. Obtenido de https://www.visualstudio.com

- Ley, C. E. (2016). *Desarrollo e implementacion de aplicacion de escritorio*. Obtenido de https://dspace.ups.edu.ec/bitstream/123456789/12671/1/UPS-GT001698.pdf
- Martin, R. C. (22/junio/2012). Codigo Limpio/Clean code: Manual de estilo para el desarrollo agil de Software. España.
- Widenius, M. (14 de mayo de 2017). *MySQL*. Obtenido de https://dev.mysql.com/downloads/mysql/